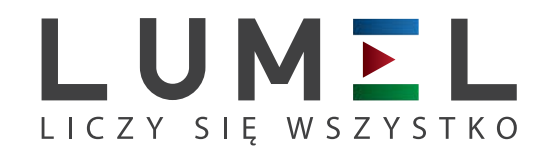

# MIERNIK PARAMETRÓW SIECI **ND20CT**

 $Hz$ 

LUMEL

 $\overline{a}$ 

 $\overline{a}$  $L_1$ 

 $L<sub>2</sub>$ 

 $L<sub>3</sub>$ 

ND<sub>20CT</sub>

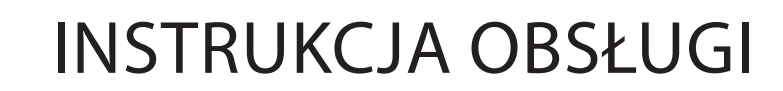

*1*

## Spis treści

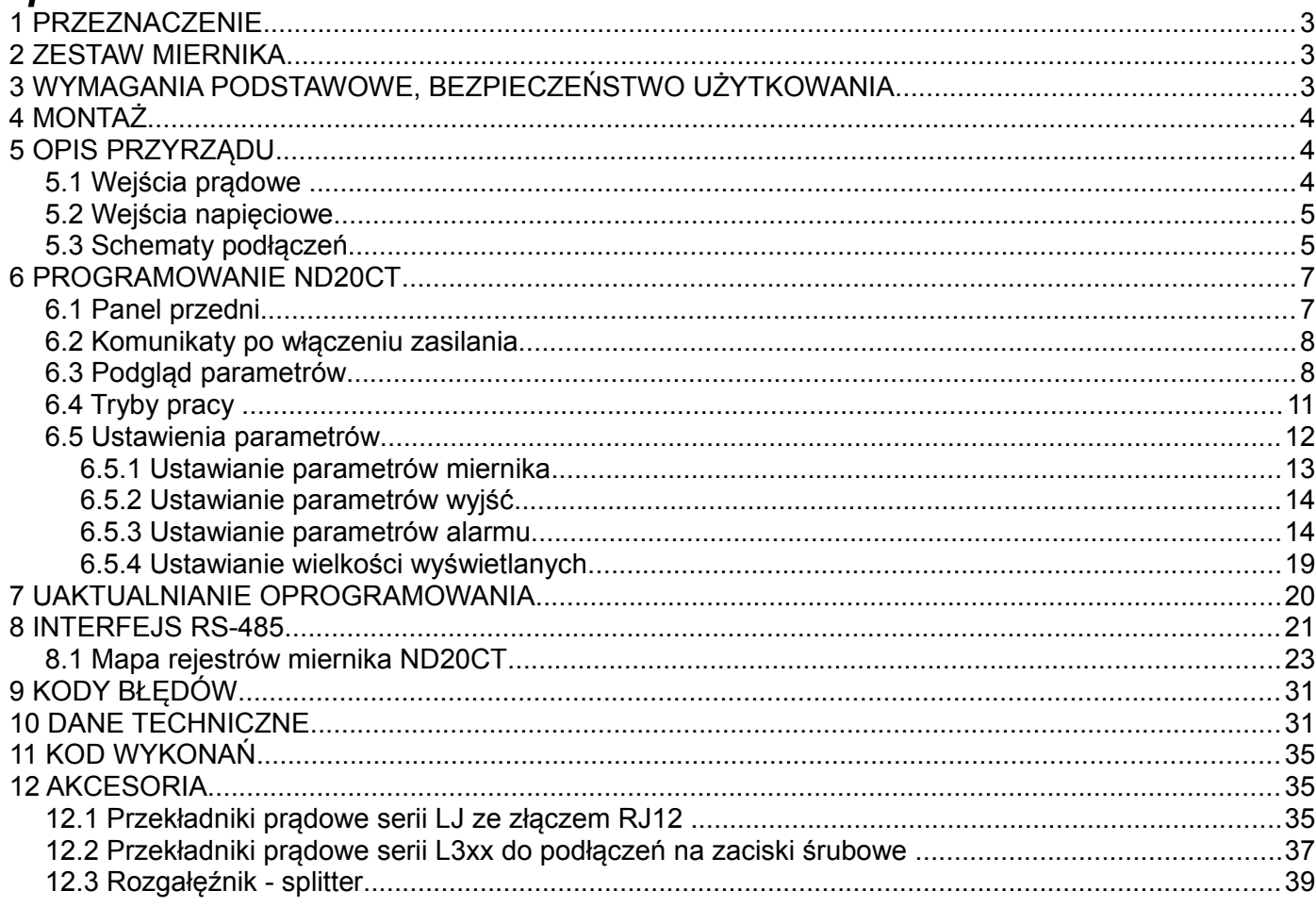

## **1 PRZEZNACZENIE**

Miernik ND20CT jest tablicowym cyfrowym przyrządem programowalnym przeznaczonym do pomiaru parametrów sieci energetycznych jednofazowych 2- przewodowych oraz trójfazowych 3 lub 4- przewodowych współpracujący z zewnętrznymi przekładnikami prądowymi:

- zintegrowanymi w jednej obudowie 3 fazowymi ze złączem RJ12 i wyjściem 100 mA, serii LJ,

- 1 fazowymi ze złączem RJ11 i wyjściem 100 mA serii LJ, za pośrednictwem rozgałęźnika (splittera),

- zintegrowanymi w jednej obudowie 3 fazowymi z przewodami na zaciski śrubowe i wyjściem 250 mA, serii L3xx.

Zastosowanie złącz RJ12 sprawia, że podłączanie przekładników jest szybkie, łatwe, niezawodne i eliminuje błędne połączenia.

Wartości zmierzone pokazywane są na dedykowanym wyświetlaczu LCD. Miernik umożliwia sterowanie i optymalizację działania urządzeń energoelektronicznych, systemów i instalacji przemysłowych.

Zapewnia pomiar: wartości skutecznej napięcia i prądu, mocy czynnej, biernej i pozornej, energii czynnej i biernej, współczynników mocy, częstotliwości, mocy czynnej średniej 15, 30, 60 minutowej, pomiar THD. Dodatkowo wyliczana jest wartość prądu w przewodzie neutralnym. Napięcia i prądy mnożone są przez zadawane przekładnie napięciowe i prądowe przekładników pomiarowych. Wskazania mocy i energii uwzględniają wartości zaprogramowanych przekładni. Wartość każdej z mierzonych wielkości może być przesłana do systemu nadrzędnego interfejsem RS-485. Wyjście przekaźnikowe sygnalizuje przekroczenie wybranej wielkości, a wyjście impulsowe może być wykorzystane do kontroli zużycia 3 – fazowej energii czynnej. Miernik ma detekcję i sygnalizację niepoprawnej kolejności faz.

Miernik ma separację galwaniczną pomiędzy blokami:

- zasilania,
- wyjścia RS-485,
- wyjścia impulsowego,
- wyjścia analogowego,
- wejściami napięciowymi i prądowymi.

Wejścia napięciowe i prądowe nie są separowane względem siebie - są na wspólnym potencjale.

## **2 ZESTAW MIERNIKA**

W skład zestawu wchodzą:

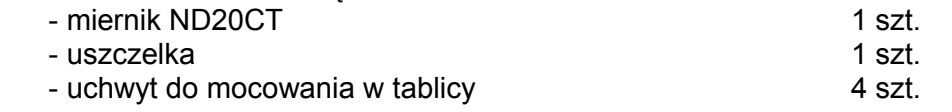

## **3 WYMAGANIA PODSTAWOWE, BEZPIECZEŃSTWO UŻYTKOWANIA**

W zakresie bezpieczeństwa użytkowania miernik odpowiada wymaganiom normy PN-EN 61010-1

Uwagi dotyczące bezpieczeństwa:

 Instalacji i podłączeń miernika powinien dokonywać wykwalifikowany personel. Należy wziąć pod uwagę wszystkie dostępne wymogi ochrony.

- Przed włączeniem miernika należy sprawdzić poprawność połączeń.
- Przed zdjęciem obudowy miernika należy wyłączyć jego zasilanie i odłączyć obwody pomiarowe.
- Przed wyjęciem kabla połączeniowego ze złącza RJ12 upewnić się, że obwód prądowy jest odłączony ponieważ na wtyku kabla połączeniowego może wystąpić napięcie niebezpieczne.
- Zdjęcie obudowy miernika w trakcie trwania umowy gwarancyjnej powoduje jej unieważnienie.
- Miernik spełnia wymagania dotyczące kompatybilności elektromagnetycznej w środowisku przemysłowym.

 W instalacji budynku powinien być wyłącznik lub wyłącznik automatyczny, umieszczony w pobliżu urządzenia, łatwo dostępny dla operatora i odpowiednio oznakowany.

## **4 MONTAŻ**

 Miernik jest przystosowany do zamocowania w tablicy za pomocą uchwytów według rys.1. Obudowa miernika jest wykonana z tworzywa sztucznego.

Wymiary obudowy 96 x 96 x 77 mm. Na zewnątrz miernika znajdują się listwy rozłączne zaciskowe, śrubowe które umożliwiają przyłączenie przewodów zewnętrznych o przekroju do 2,5 mm<sup>2</sup>.

W tablicy należy przygotować otwór o wymiarach 92,5<sup>+0.6</sup> x 92,5<sup>+0.6</sup> mm. Grubość materiału z którego wykonano tablicę nie powinna przekraczać 6 mm. Miernik należy wkładać od przodu tablicy z odłączonym napięciem zasilania . Po włożeniu do otworu, miernik umocować za pomocą uchwytów.

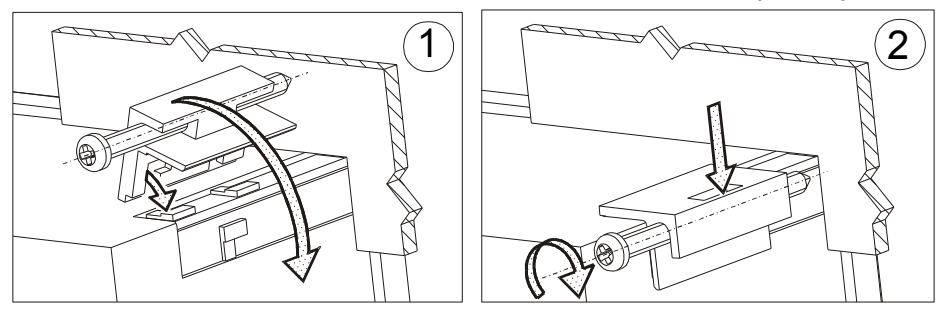

**Rys. 1. Mocowanie miernika**

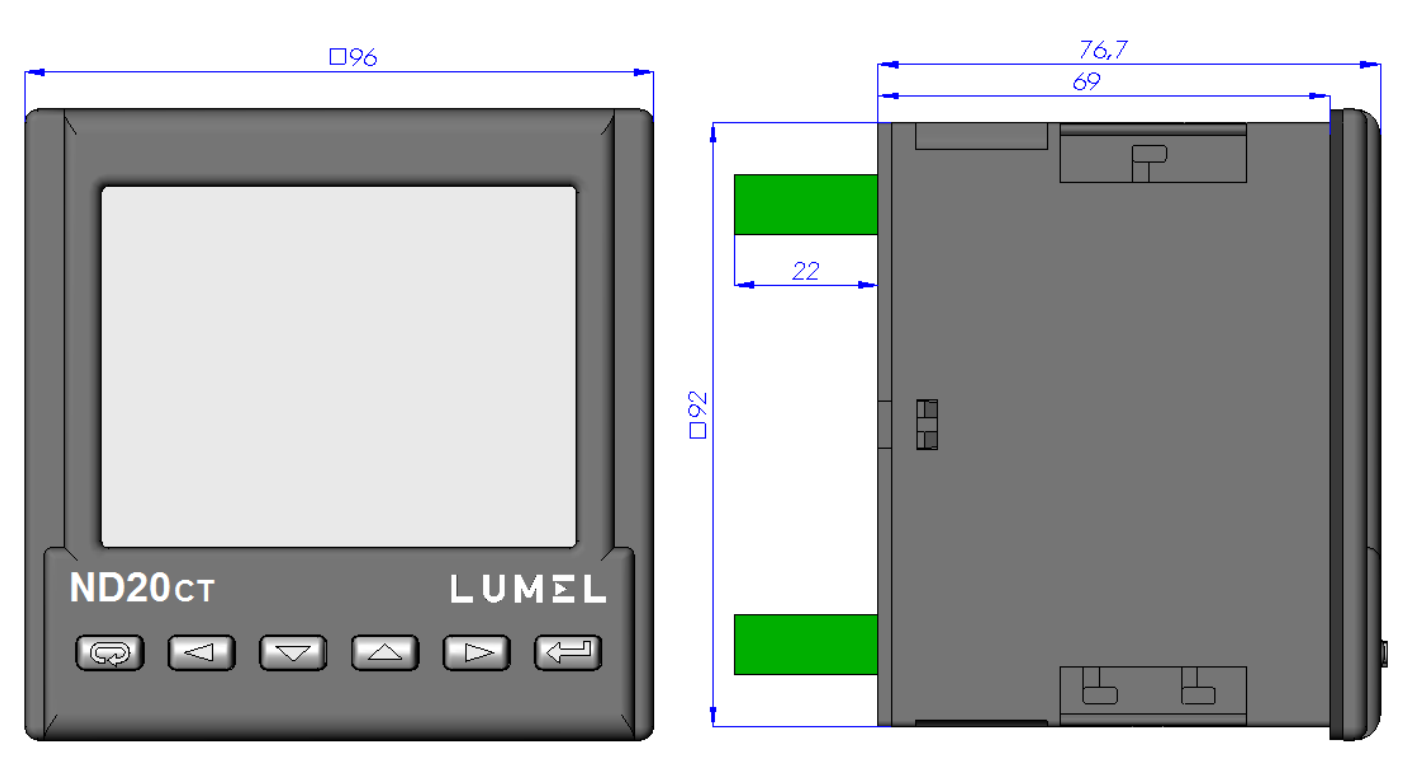

**Rys. 2. Gabaryty miernika** 

## **5 OPIS PRZYRZĄDU**

### **5.1 Wejścia prądowe**

Miernik przystosowany jest do współpracy z zewnętrznymi przekładnikami prądowymi pomiarowymi z wyjściami 100 mA (złącze RJ12) lub 250 mA (zaciski śrubowe). Wyświetlane wartości prądów i wielkości pochodnych automatycznie przeliczane są o wielkość wprowadzonej przekładni zewnętrznego przekładnika.

## **5.2 Wejścia napięciowe**

Wielkości na wejściach napięciowych są automatycznie przeliczane o wielkość wprowadzonej przekładni zewnętrznego przekładnika napięciowego. Wejścia napięciowe określane są w zamówieniu jako 3 x 57.7/100 V lub 3 x 230/400 V.

## **5.3 Schematy podłączeń**

a)

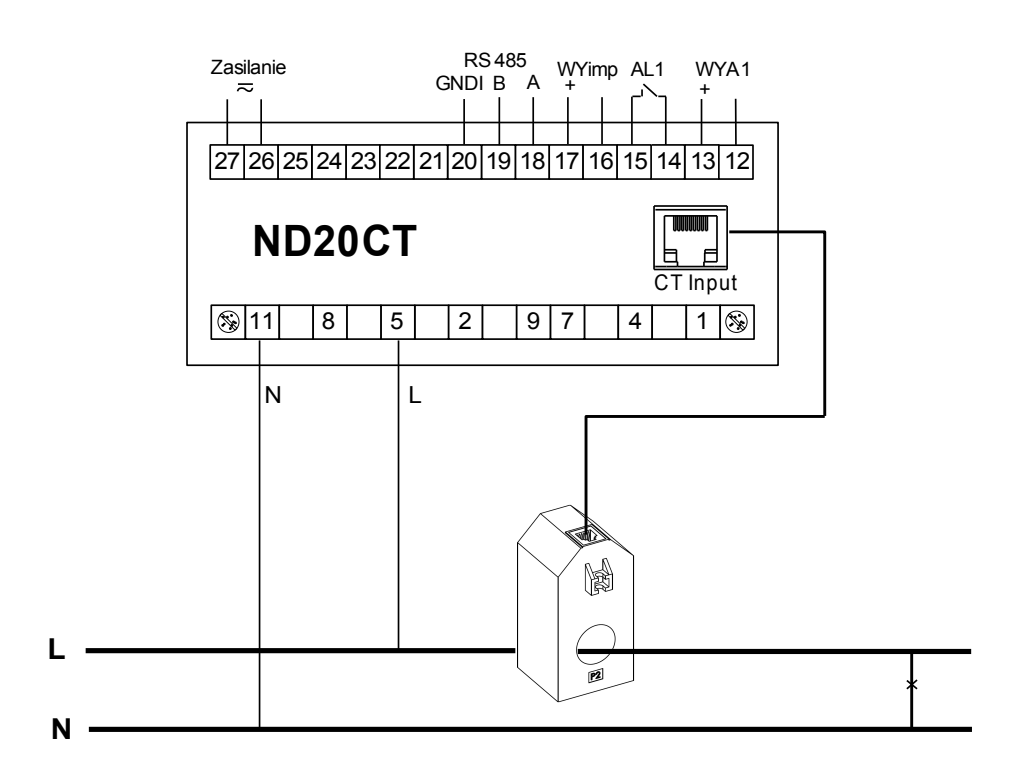

b)

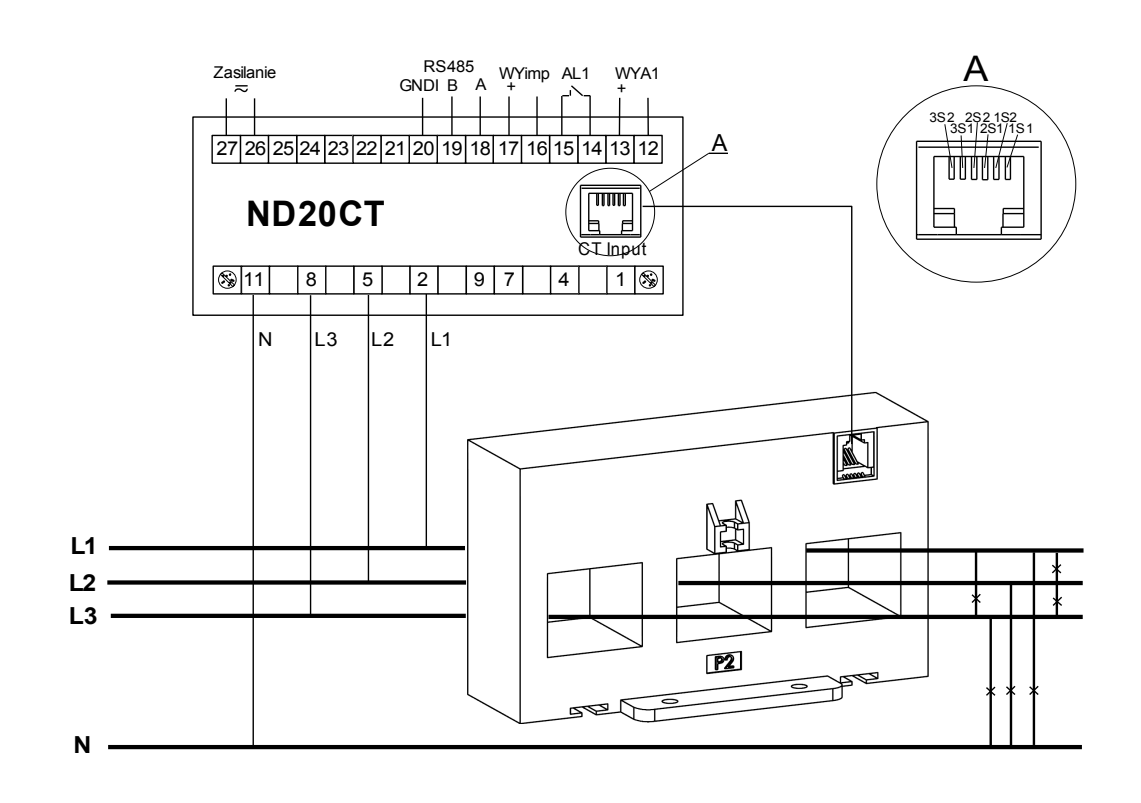

c)

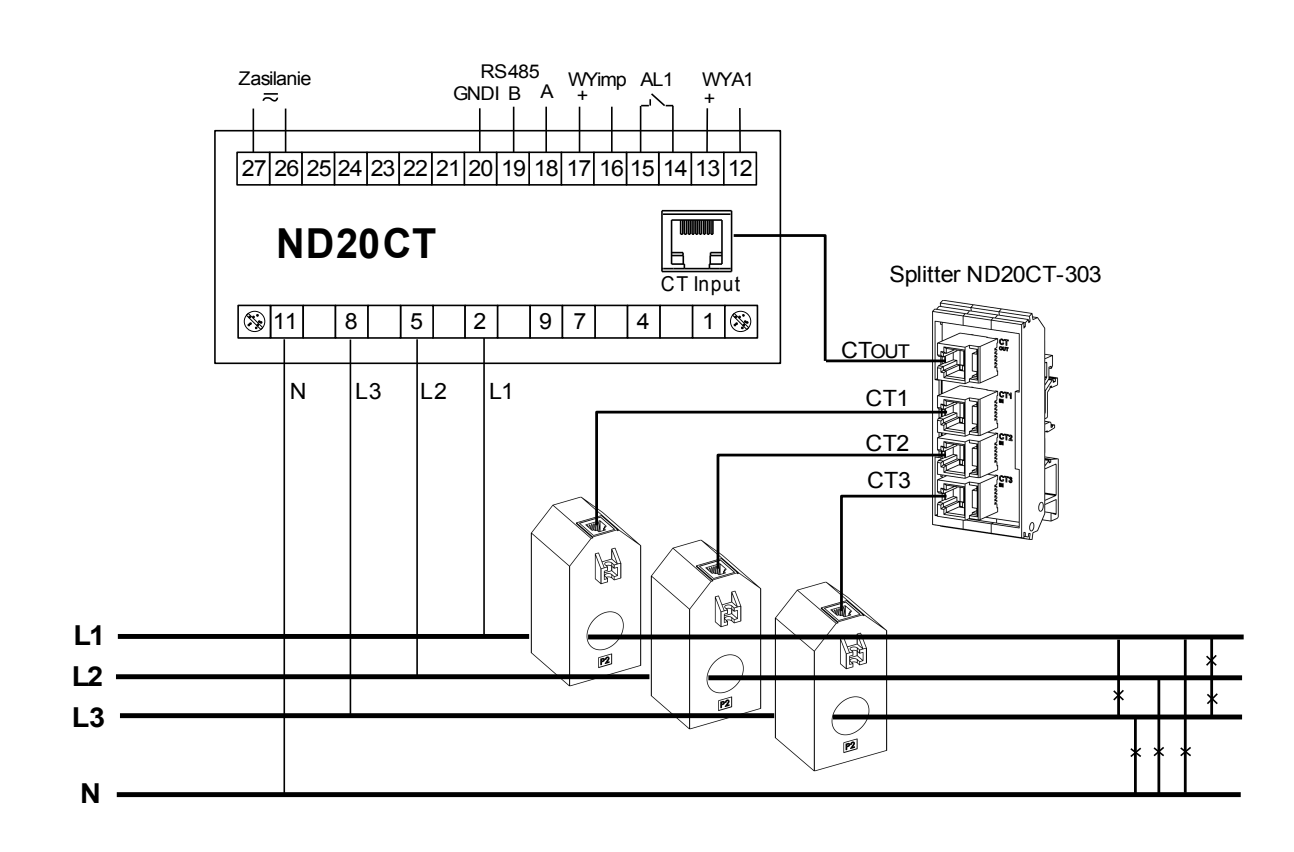

d)

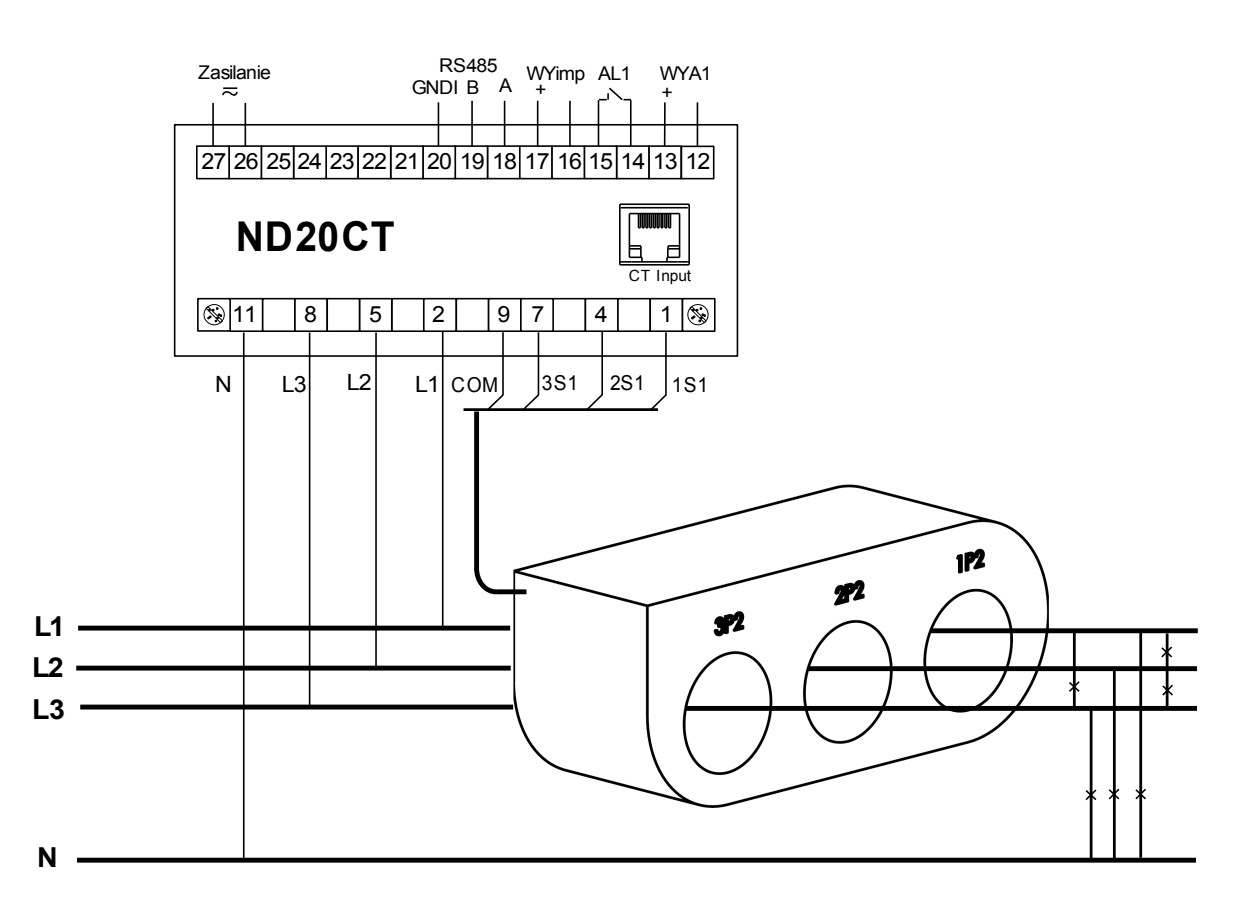

**Rys. 3. Przykłady podłączeń miernika: a) z przekładnikiem prądowym 1 - fazowym z wyjściem RJ12, b) z przekładnikiem prądowym 3 - fazowym z wyjściem RJ12,** 

**c) z 3 przekładnikami prądowymi 1 - fazowymi podłączonymi za pośrednictwem splittera,**

**d) z przekładnikiem prądowym 3 - fazowym z wyjściem na zaciski śrubowe.**

## **6 PROGRAMOWANIE ND20CT**

## **6.1 Panel przedni**

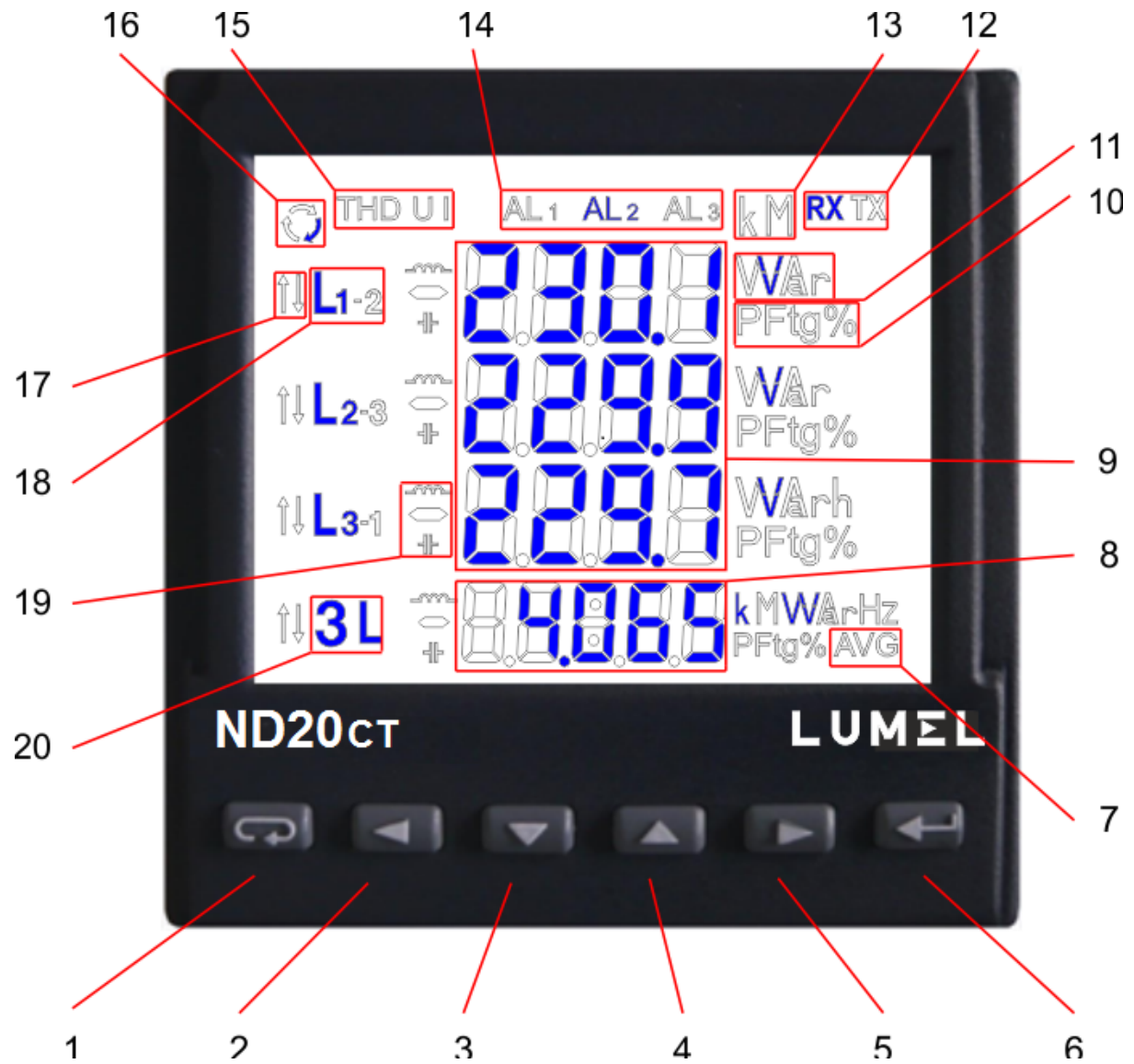

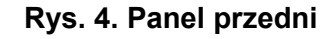

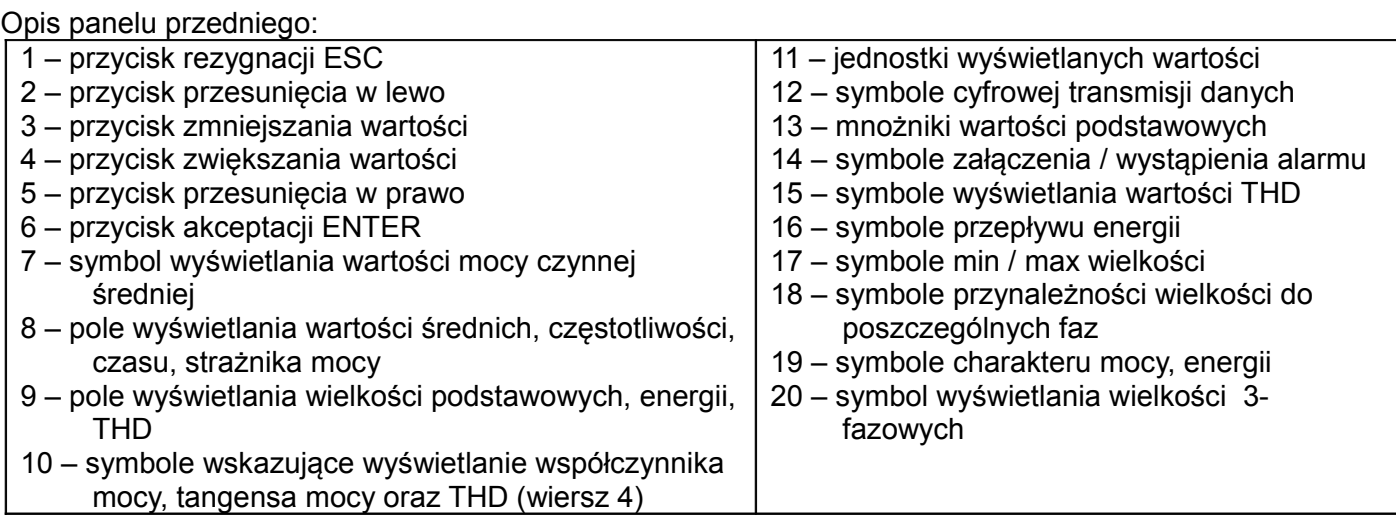

## **6.2 Komunikaty po włączeniu zasilania**

Po włączeniu zasilania miernik wykonuje test wyświetlacza i wyświetla nazwę miernika ND20CT, wykonanie, numer seryjny oraz aktualne wersje oprogramowania.

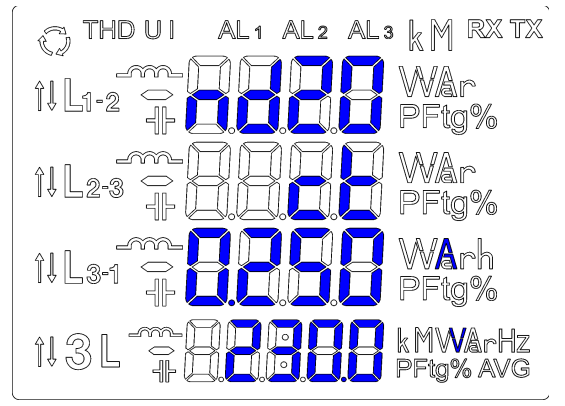

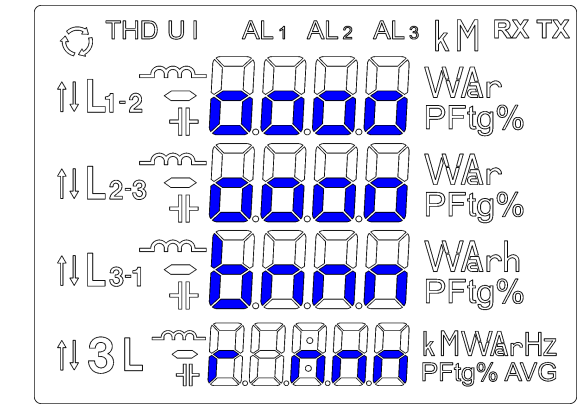

## **Rys. 5. Komunikaty po uruchomienia miernika**

gdzie: oooooooo jest numerem seryjnym, r n.nn jest numerem aktualnej wersji programu lub

numerem wykonania specjalnego, bnnn jest numerem wersji bootloadera.

#### **Uwaga! Jeżeli na wyświetlaczach pojawi się komunikat Err Cal lub Err EE należy skontaktować się z serwisem.**

## **6.3 Podgląd parametrów**

W trybie pomiarowym wielkości wyświetlane są wg ustalonych tablic. Naciśnięcie przycisku  $\blacksquare$  (lewo) lub  $\Box$  (prawo) powoduje przejście pomiedzy wyświetlanymi wielkościami. Naciśniecie przycisku  $\Box$ (Enter) powoduje przejście pomiędzy wyświetlanymi wartościami średnimi i dodatkowymi. Naciśnięcie przycisku  $\Box$  (dół) powoduje podgląd wartości minimalnej, natomiast naciśnięcie przycisku  $\Box$  (góra) powoduje podgląd wartości maksymalnej. W trakcie podglądu tych wartości naciśniecie przycisku (ESC) kasuje wartości odpowiednio minimalne lub maksymalne.

Poprzez interfejs RS-485 można ustawić wartości, które mają być dostępne w podglądzie.

Wyświetlanie błędów opisane zostało w punkcie 9.

Przy wyświetlaniu mocy biernej wyświetlany jest znacznik wskazujący charakter obciążenia pojemnościowy  $(H)$  lub indukcyjny  $($ ....

Wielkości wyświetlane w polu 9 (rys. 4.) dla trybu pomiaru trójfazowego czteroprzewodowego 3Ph/4W i jednofazowego 1Ph/2W przedstawione są w tablicach 1a i 1b.

Tablica 1a

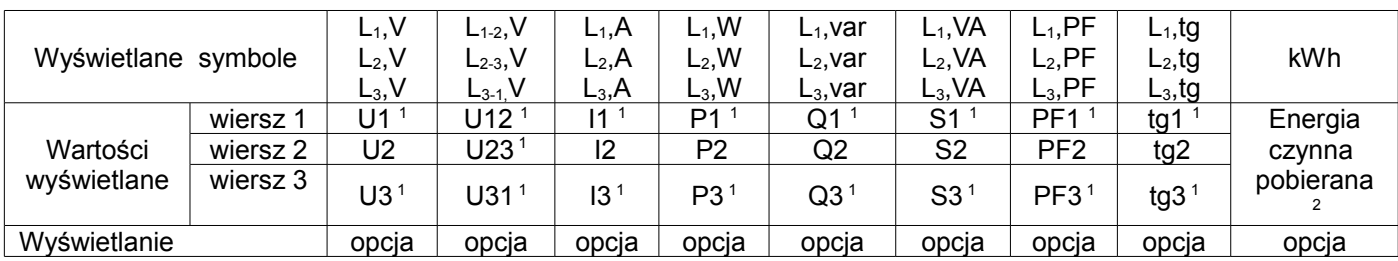

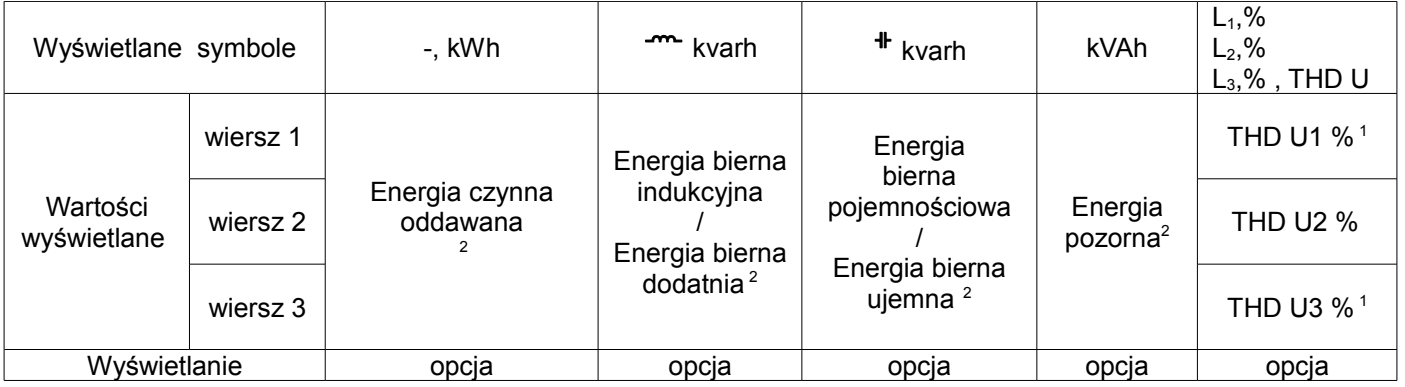

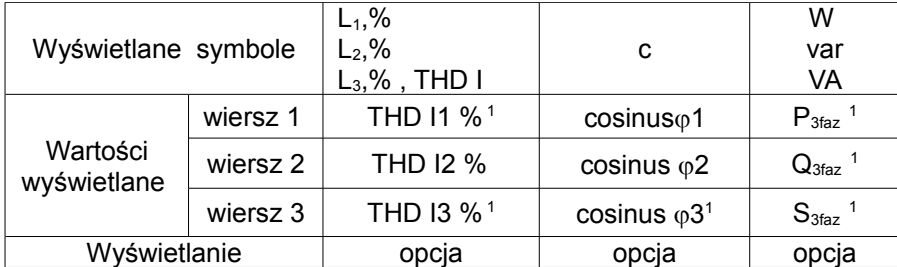

Wielkości wyświetlane w polu 8 (rys. 4.) Tablica 1b

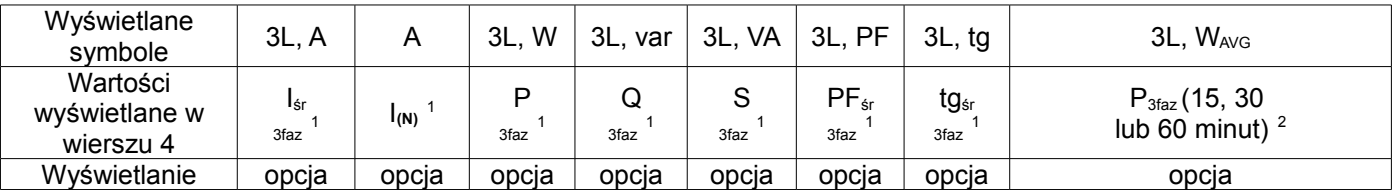

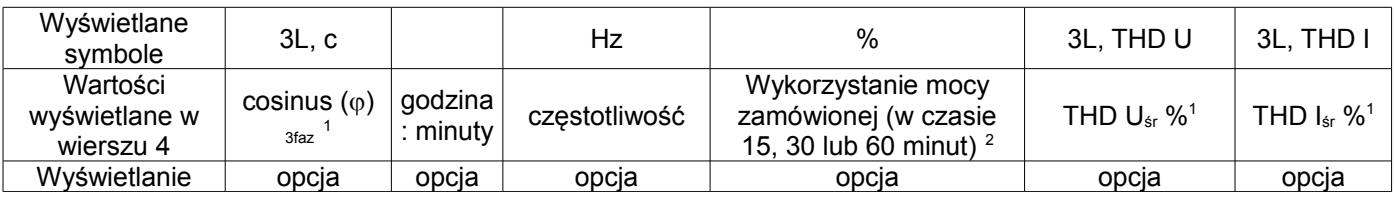

W trybie pomiaru 1Ph/2W:

<sup>1</sup> – wartości nie wyliczane i nie wyświetlane,<br><sup>2</sup> – wartości wyliczane jako odpowiednie wartości fazy drugiej ,

Wielkości wyświetlane w polu 9 (rys. 4.) dla trybu pomiaru trójfazowego trójprzewodowego 3Ph/3W przedstawione są w tablicach 2a i 2b.

Tablica 2a

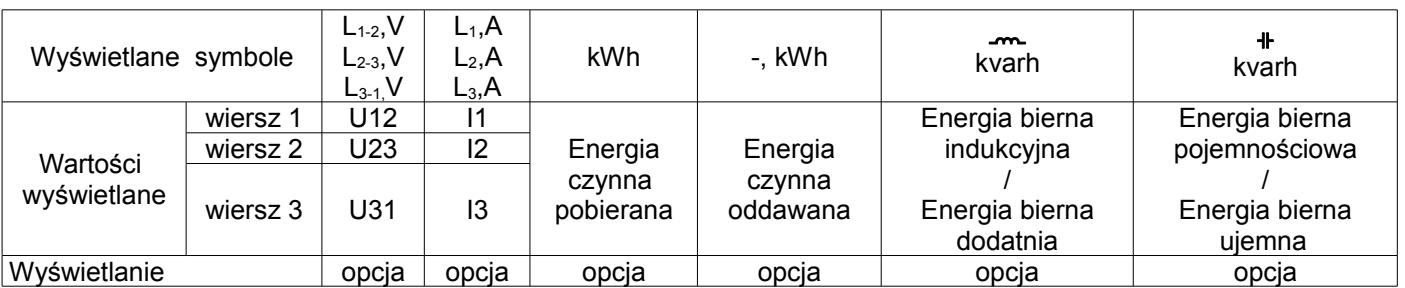

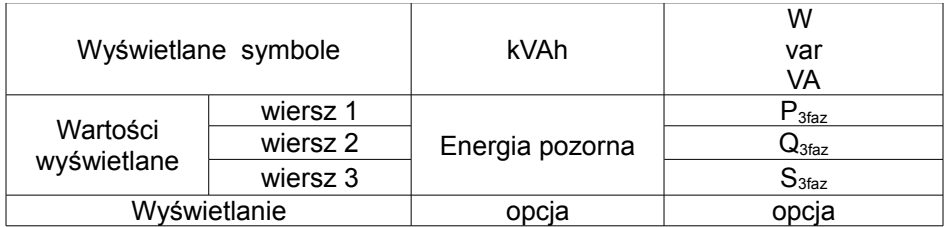

Wielkości wyświetlane w polu 8 (rys. 4.) Tablica 2b and the metal with the metal of the Tablica 2b and Tablica 2b

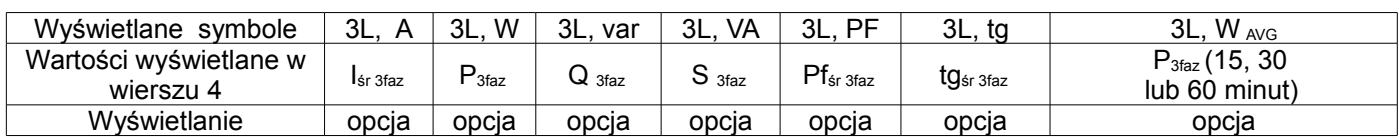

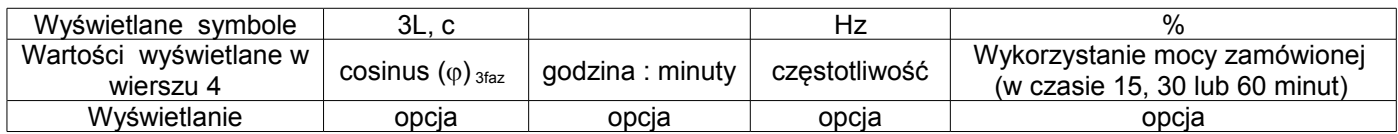

Wykonywane wyliczenia:

Moc bierna (sposób wyliczenia konfigurowany):

$$
Q = \sqrt{S^2 - P^2}
$$

lub  $Q = \sum_{i=1}^{k} U_i * I_i * \sin(\angle U_i, I_i)$ *i*  $Q = \sum U_i * I_i * \sin(\angle U_i, I)$  $=\sum_{i=1}^{8} U_i * I_i * \sin(\angle \frac{1}{2})$ , gdzie k – numer harmonicznej (k = 21 dla 50 Hz, k = 18 dla 60 Hz)

Współczynnik mocy PF: *PF P* / *S* Współczynnik tangens:  $t g \varphi = Q/P$ Cosinus: cosinus kąta pomiędzy *U* i *I*

Przekroczenie górnego zakresu wskazań sygnalizowane jest na wyświetlaczu górnymi poziomymi kreskami, natomiast przekroczenie dolnego zakresu sygnalizowane jest dolnymi poziomymi kreskami. W przypadku pomiaru mocy średniej P<sub>3faz</sub> pojedyncze pomiary wykonywane są z kwantem 15 sekundowym. Odpowiednio do wyboru: 15 min, 30 min, 60 min uśrednianych jest 60, 120 lub 240 pomiarów. Po uruchomieniu miernika lub wykasowaniu mocy, pierwsza wartość zostanie wyliczona po 15 sekundach od włączenia miernika lub wykasowania. Do czasu uzyskania wszystkich próbek mocy czynnej, wartość mocy średniej wyliczana jest z próbek już zmierzonych.

Prąd w przewodzie neutralnym  $I_{(N)}$  jest wyliczany z wektorów prądów fazowych.

Wartość wykorzystania mocy zamówionej może być użyta do wcześniejszego ostrzegania przed przekroczeniem mocy zamówionej i uniknięcia kar z tym związanych. Zużycie mocy zamówionej wyliczane jest w oparciu o przedział czasowy ustawiony dla synchronizacji mocy czynnej średniej oraz wartość mocy zamówionej (Tablica 3, parametr PAor).

Załączenie alarmu sygnalizowane jest świeceniem napisu AL1(w trybie A3non, A3nof, A3 on, A3 of: napisów AL1, AL2, AL3). Zakończenie trwania alarmu przy włączonym podtrzymaniu sygnalizacji alarmu, wskazywane jest przez pulsowanie napisu AL1 (w trybie A3non, A3nof, A3\_on, A3\_of: napisów AL1, AL2, AL3).

## **6.4 Tryby pracy**

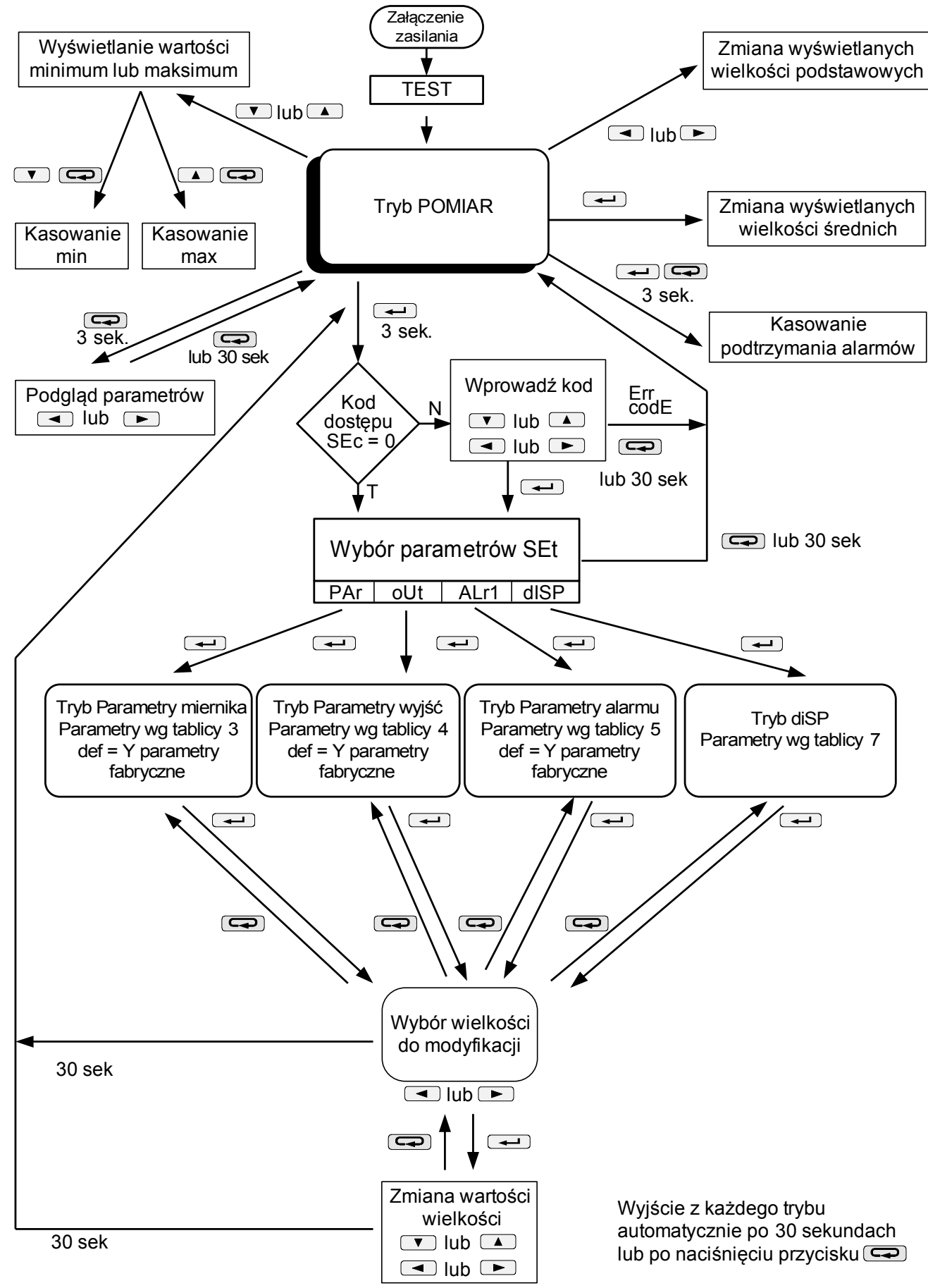

**Rys. 6. Tryby pracy miernika ND20CT**

## **6.5 Ustawienia parametrów**

Do konfiguracji mierników ND20CT przeznaczone jest bezpłatne oprogramowanie eCon dostępne na stronie [www.lumel.com.pl.](http://www.lumel.com.pl/)

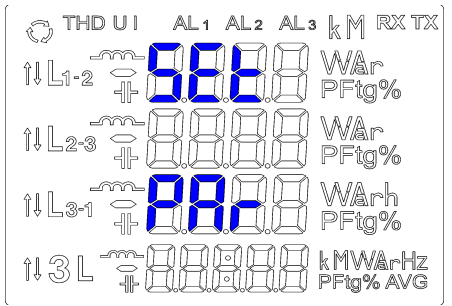

**Rys. 7. Menu setup**

Wejście w tryb programowania odbywa się poprzez naciśnięcie i przytrzymanie przycisku  $\rightarrow$  przez około 3 sekundy. Wejście w tryb programowania chronione jest kodem dostępu. W przypadku braku kodu, program przechodzi w opcje programowania. Wyświetlany jest napis **SET** (w pierwszym wierszu) oraz pierwsza grupa parametrów **PAr**. Podgląd parametrów jest zawsze dostępny poprzez naciśnięcie i przytrzymanie przycisku **przez około 3 sekundy.** 

| PR <sub>c</sub>         | 55c                                                            | <b>PH59</b>                          | $c \in P$                                       | ct.5                                            | $k = U$                                       | 59n                                                                   | $E - L$                                                | 9. E                                  | $E_0$ , $q$                                         | LGHE                                         | $E_0, B$                                         | <b>PR.C</b>                                 | PRor                   | conn                              | ъ.н                | dEF                    |
|-------------------------|----------------------------------------------------------------|--------------------------------------|-------------------------------------------------|-------------------------------------------------|-----------------------------------------------|-----------------------------------------------------------------------|--------------------------------------------------------|---------------------------------------|-----------------------------------------------------|----------------------------------------------|--------------------------------------------------|---------------------------------------------|------------------------|-----------------------------------|--------------------|------------------------|
| Parametry<br>miernika   | Kod<br>dostępu                                                 | Kolejność<br>faz                     | Prad<br>pierwotny                               | Prad<br>wtórny<br>przekładnika przekładnika     | Przekładnia<br>napieciowa                     | Synchroni<br>zacja mocy<br>czynnej<br>średniej                        | Zapamiety<br>wanie<br>wartości<br>min/max z<br>błedami | Sposób<br>liczenia<br>mocy<br>biernej | Sposób<br>liczenia<br>energii<br>biernej            | Podświe-<br>tlenie<br>wyświe-<br>tlacza      | Kasowanie<br>liczników<br>energii                | Kasowanie<br>mocy<br>czynnej<br>uśrednionej | Moc<br>zamówiona       | Sposób<br>podłączenia<br>miernika | Godzina,<br>minuta | Parametry<br>fabryczne |
| olit                    | Rn, n                                                          | Rn, E                                | $R_0$ il                                        | 8o IK                                           | RoOL                                          | <b>RoCH</b>                                                           | Rotr                                                   | RnEr                                  | io.n                                                | Rddr                                         | $2 - 46$                                         | <b>bRUd</b>                                 | dEF                    |                                   |                    |                        |
| Parametry<br>wyjść      | Wielkość<br>na wyjściu<br>ciagłym<br>(Tab.6 inst<br>obsługi)   | Typ wyjścia<br>ciaglego              | Dolna<br>wartość<br>zakresu<br>wejściowe-<br>go | Górna<br>wartość<br>zakresu<br>wejściowe-<br>go | Dolna<br>wartość<br>zakresu<br>wyjścia        | Górna<br>wartość<br>zakresu<br>wyjścia                                | Tryb pracy<br>wyjścia                                  | Wartość<br>wyjścia<br>przy błędzie    | llość<br>impulsów                                   | Adres<br>w sieci<br>MODBUS                   | Tryb<br>transmisji                               | Predkość<br>transmisji                      | Parametry<br>fabryczne |                                   |                    |                        |
| Ric:                    | $R_{L-0}$                                                      | $R_{L-L}$                            | <b>RL oF</b>                                    | <b>RLon</b>                                     | RL de                                         | Rt.5                                                                  | RL b                                                   | dEF                                   |                                                     |                                              |                                                  |                                             |                        |                                   |                    |                        |
| Parametry<br>alarmu     | Wielkość<br>na wyjściu<br>alarmowym<br>(Tab.5 inst<br>obsługi) | Typ alarmu                           | Dolna<br>wartość<br>zakresu<br>wejściowe-<br>go | Górna<br>wartość<br>zakresu<br>wejściowe-<br>go | czasowe<br>reakcji<br>przełącze-<br>nia       | Opóźnienie Podtrzyma-<br>nie<br>sygnalizacji<br>wystąpienia<br>alarmu | Blokada<br>ponownego<br>załączenia<br>alarmu           | Parametry<br>fabryczne                |                                                     |                                              |                                                  |                                             |                        |                                   |                    |                        |
| diSP                    | U.Lo                                                           | <u>U.LL</u>                          | $l\_ln$                                         | ۶                                               | 9                                             | 5                                                                     | PΕ                                                     | ŁБ                                    | $E_0P$                                              | $E_0P -$                                     | $\epsilon$ ng                                    | $E0q$ .                                     | E <sub>0</sub>         | <b>EHBU</b>                       |                    |                        |
| Wyświetlane<br>wartości | Napięcia<br>fazowe                                             | Napięcia<br>między-<br>fazowe        | Prady<br>fazowe                                 | Moce<br>czynna<br>fazowe                        | Moce<br>bierne<br>fazowe                      | Moce<br>pozorne<br>fazowe                                             | Współczyn<br>niki mocy<br>PF fazowe                    | Współczyn<br>niki tg (p<br>fazowe     | Energia<br>czynna<br>pobierana                      | Energia<br>czynna<br>oddawana                | Energia<br>bierna<br>indukcyjna                  | Energia<br>bierna<br>pojemno-<br>ściowa     | Energia<br>pozorna     | THD napięć<br>fazowych            |                    |                        |
|                         | EHdi                                                           | cos                                  | pqs                                             | 1, R                                            | 1.0                                           | 3P                                                                    | 39                                                     | 35                                    | $PF$ $R$                                            | $E_L$ $R$                                    | PRUL                                             | co5R                                        | Holir                  | $5 - 54$                          |                    |                        |
|                         | THD<br>prądów<br>fazowych                                      | Cosinusy (p<br>fazowe                | Moce<br>P,Q,S<br>trójfazowe                     | Prad<br>trójfazowy<br>średni                    | Prad w<br>przewodzie  <br>neutralnym          | Moc czynna<br>trójfazowa                                              | Moc bierna<br>trójfazowa                               | Moc<br>pozorna<br>trójfazowa          | Współczyn<br>nik mocy<br>PF<br>trójfazowy<br>średni | Współczyn<br>nik tgo<br>trójfazowy<br>średni | Moc<br>trójfazowa<br>15,30 lub<br>60<br>minutowa | Cosinus (p<br>trójfazowy<br>średni          | Godzina                | Czestotli-<br>wość                |                    |                        |
|                         | $P$ , or                                                       | ьнзи                                 | ьнзі                                            | on.                                             | 0FF                                           |                                                                       |                                                        |                                       |                                                     |                                              |                                                  |                                             |                        |                                   |                    |                        |
|                         | Moc<br>trójfazowa<br>zamówiona                                 | THD<br>średnie<br>napięć<br>fazowych | THD<br>średnie<br>prądów<br>fazowych            | Właczenie<br>wyświetla-<br>nia<br>wszystkich    | Wyłaczenie<br>wyświetla-<br>nia<br>wszystkich |                                                                       |                                                        |                                       |                                                     |                                              |                                                  |                                             |                        |                                   |                    |                        |

**Rys. 8. Matryca programowania**

## **6.5.1 Ustawianie parametrów miernika**

W opcjach wybrać tryb PAr (przyciskami **v** lub **4**) i wybór zatwierdzić przyciskiem **4**.

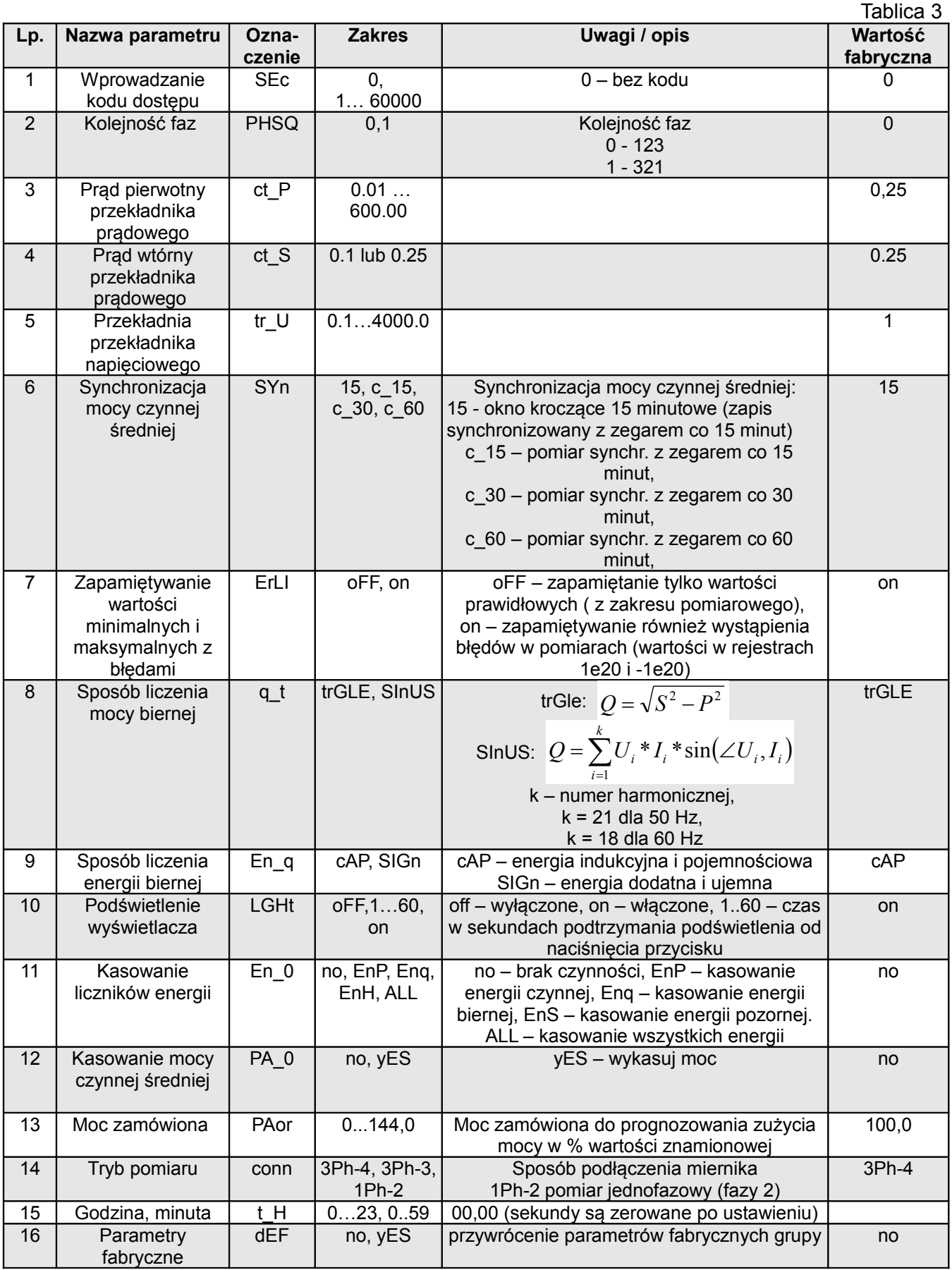

Automatyczne kasowanie energii wykonywane jest:

- dla energii czynnej przy zmianie: prądu pierwotnego lub wtórnego przekładnika prądowego oraz przekładni napięciowej,

- dla energii biernej przy zmianie: prądu pierwotnego lub wtórnego przekładnika prądowego, przekładni napięciowej, sposobu liczenia mocy biernej, sposobu liczenia energii biernej.

Przyciskami  $\Box$  i  $\Box$  ustawiane są wartości, natomiast przyciskami  $\Box$  i  $\Box$  wybierana jest pozycja ustawianej cyfry. Aktywna pozycja sygnalizowana jest kursorem. Wartość akceptuje się przyciskiem lub rezygnuje się przez naciśnięcie przycisku  $\Box$ . Podczas akceptacji sprawdzane jest czy wartość mieści się w zakresie. W przypadku ustawienia wartości poza zakresem, miernik pozostaje w trybie edycji parametru, natomiast wartość zostaje ustawiona na wartość maksymalną (przy zbyt dużej wartości) lub na minimalną (przy zbyt małej wartości).

## **6.5.2 Ustawianie parametrów wyjść**

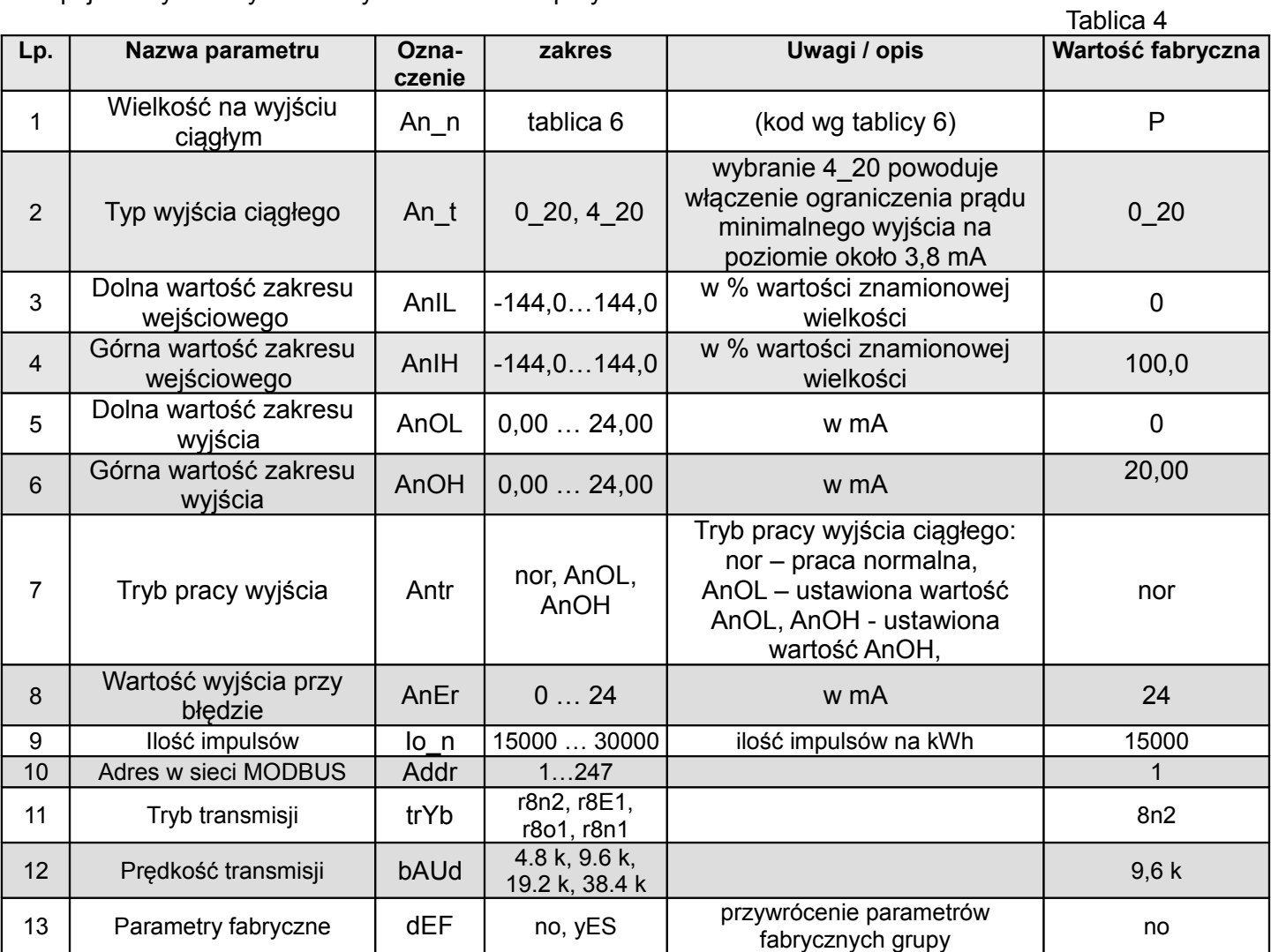

W opcjach wybrać tryb out i wybór zatwierdzić przyciskiem  $\leftarrow$ .

## **6.5.3 Ustawianie parametrów alarmu**

W opcjach wybrać tryb **ALr1** i wybór zatwierdzić przyciskiem  $\rightarrow$ .

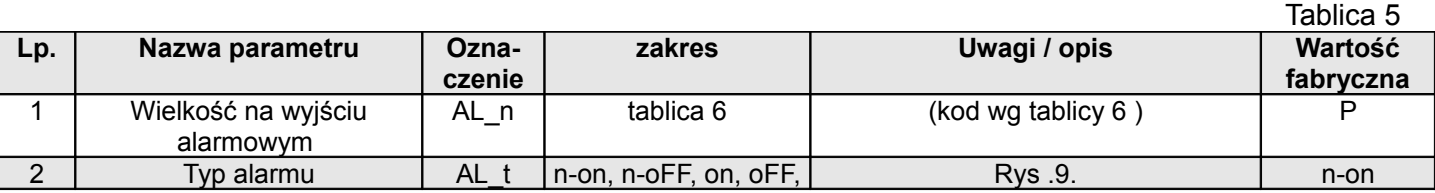

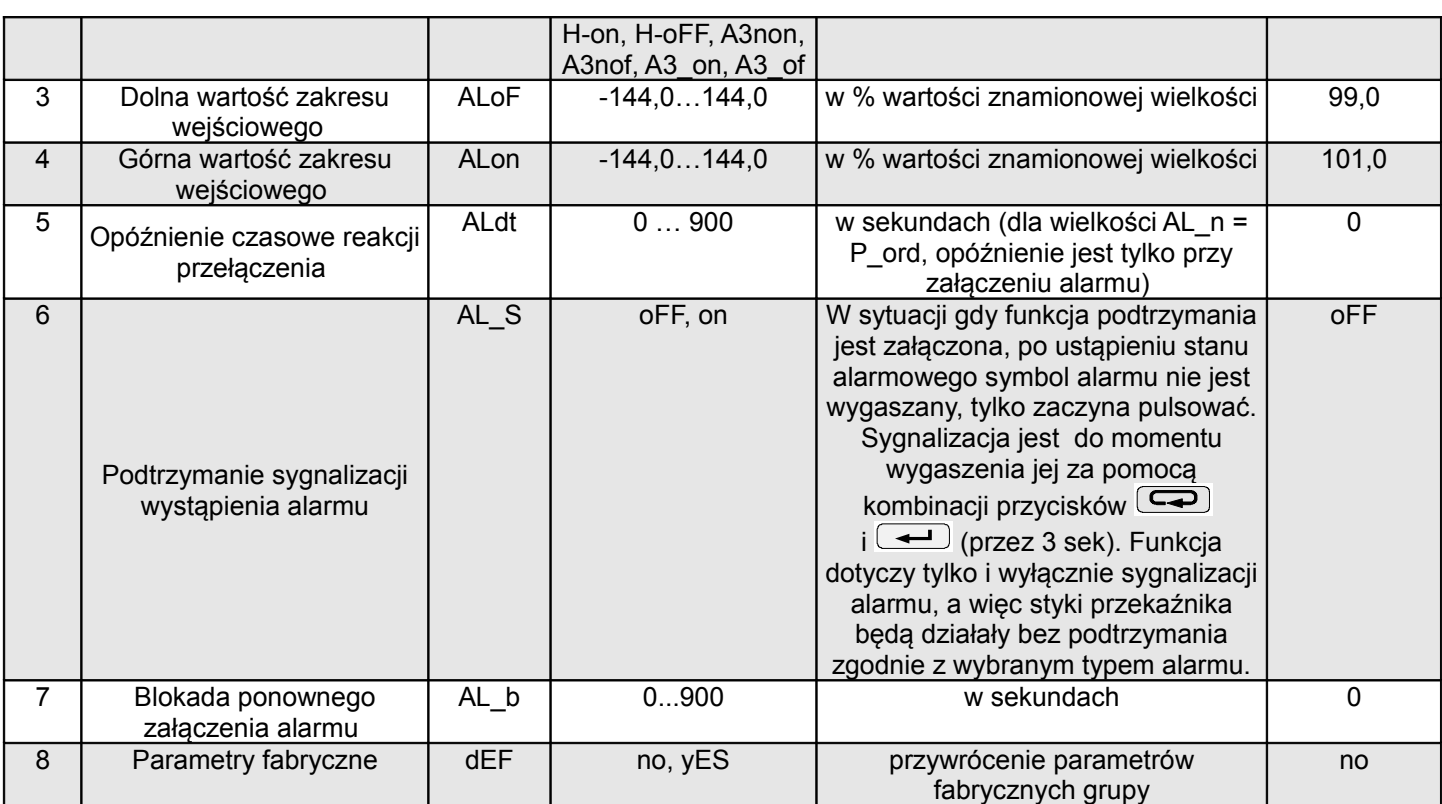

Wpisanie wartości ALon mniejszej niż ALoF wyłącza alarm.

Wybór wielkości monitorowanej:

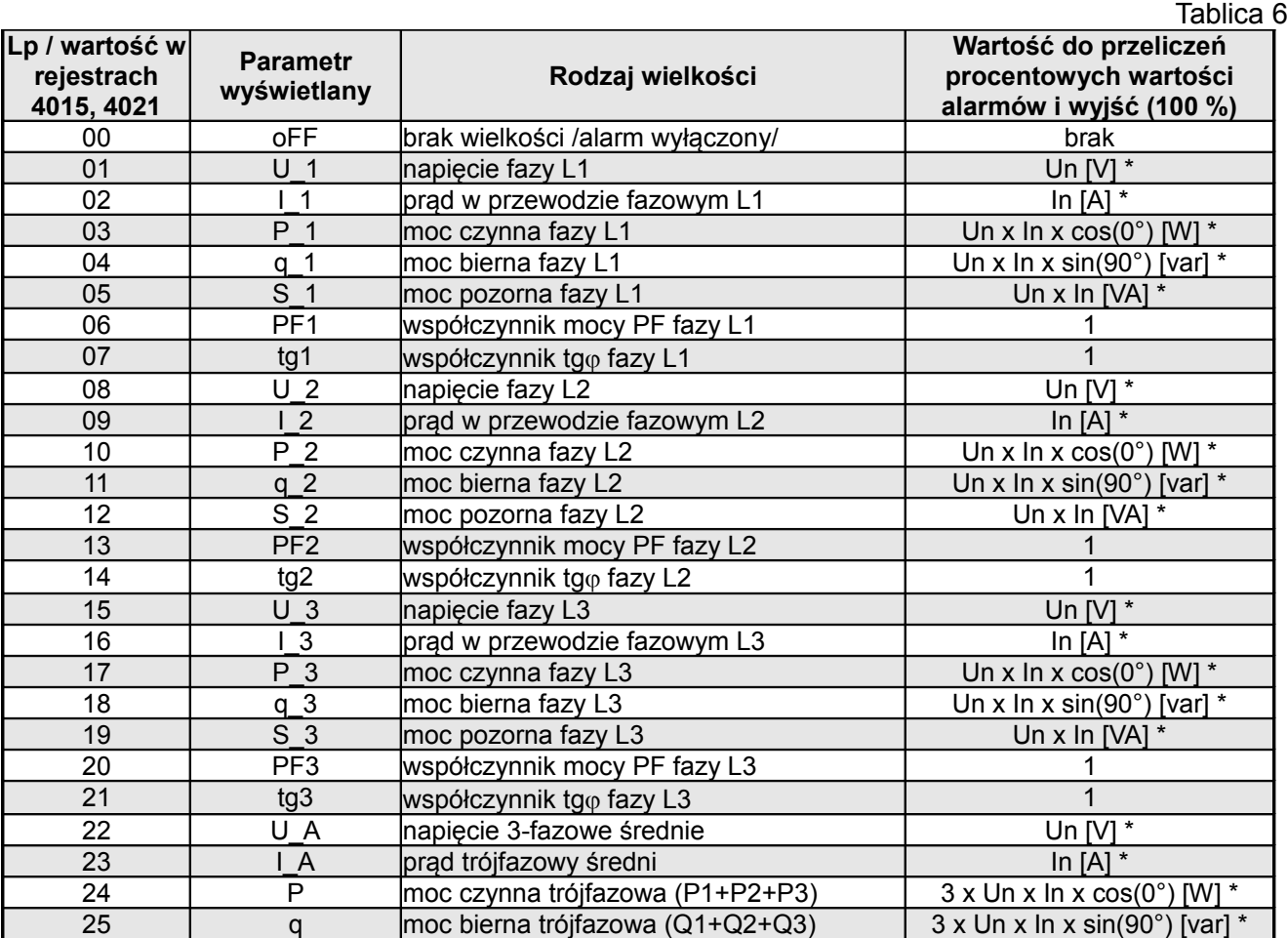

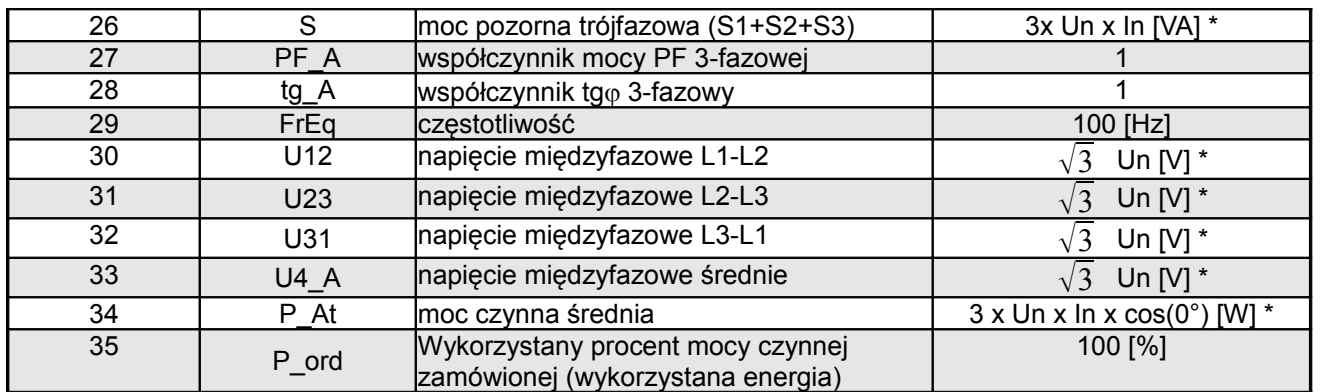

\*Un, In – wartości znamionowe napięć i prądów

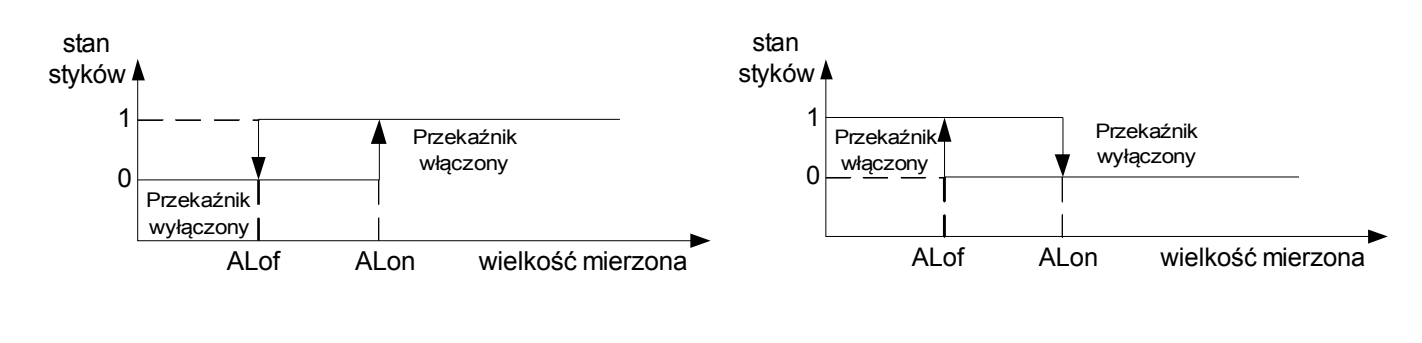

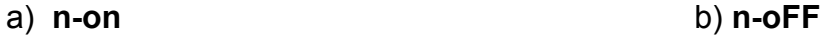

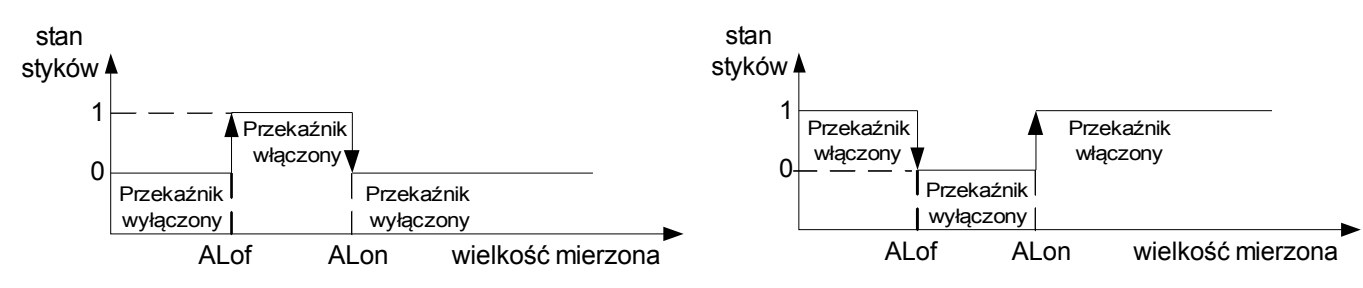

c) **On** d) **OFF**

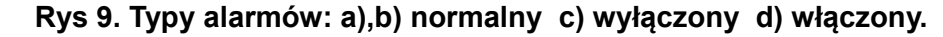

Pozostałe typy alarmu:

H-on – zawsze załączony;

H-oFF – zawsze wyłączony,

 A3non – gdy wystąpi alarm typu n-on na którejkolwiek fazie - przekaźnik zostaje załączony a odpowiedni symbol zostaje zaświecony (AL1 – faza 1, AL2 – faza 2, AL3 – faza 3). Wyłączony zostanie dopiero gdy zanikną wszystkie alarmy.

 A3nof – gdy wystąpi alarm typu n-off na którejkolwiek fazie - przekaźnik zostaje załączony a odpowiedni symbol zostaje zaświecony (AL1 – faza 1, AL2 – faza 2, AL3 – faza 3). Wyłączony zostanie dopiero gdy zanikną wszystkie alarmy.

 A3\_on – gdy wystąpi alarm typu on na którejkolwiek fazie - przekaźnik zostaje załączony a odpowiedni symbol zostaje zaświecony (AL1 – faza 1, AL2 – faza 2, AL3 – faza 3). Wyłączony zostanie dopiero gdy zanikną wszystkie alarmy.

 A3\_of – gdy wystąpi alarm typu off na którejkolwiek fazie - przekaźnik zostaje załączony a odpowiedni symbol zostaje zaświecony (AL1 – faza 1, AL2 – faza 2, AL3 – faza 3). Wyłączony zostanie dopiero gdy zanikną wszystkie alarmy.

W alarmach serii A3 wielkość alarmowa musi być z zakresu: 0-7. Działają one z jednakowymi progami histerezy ALof i Alon dla każdej fazy. Wygaszenia podtrzymania sygnalizacji następuje po przyciśnięciu przycisków  $\left( \bigoplus \right)$  i  $\left( \bigoplus \right)$  (przez 3 sek).

#### Przykład 1 **Zaprogramowanie alarmu z histerezą**

Zaprogramować działanie alarmu w taki sposób, aby przy prądzie fazy 1 o wartości 150A alarm został załączony, natomiast przy wartości 100A wyłączony:

- · na początku należy wyliczyć procentową wartość prądu dla progów alarmowych względem prądu nominalnego czyli jeśli 100% = 200A (dla zaprogramowanej przekładni 200/0,1A) to 100A = 50,0% zaś 150A = 75,0%
- · wejść do trybu programowania i wybrać poziom z symbolem **Alr1**
- · przejść na parametr **Al\_n** i ustawić **I\_1**
- · przejść na parametr **Al\_t** i wybrać funkcję oznaczoną jako **n-on**
- · przejść na parametr **Alof** i wprowadzić wartość 50,0%
- · przejść na parametr **Alon** i wprowadzić wartość 75,0%
- · wyjść z trybu programowania

#### Przykład 2 **Zaprogramowanie alarmu aktywnego w zadanym przedziale z opóźnieniem przełączania**

Zaprogramować działanie alarmu w taki sposób, aby alarm dla napięcia był załączony w przedziale do 200V i od 250V dla którejkolwiek z trzech faz i zadziałał dopiero po 10 sekundach:

- · na początku wyliczyć procentową wartość napięcia dla progów alarmowych względem napięcia nominalnego czyli jeśli 100% = 230V (zakres pomiarowy znajduje się w tablicy 11) to 200V ≈ 86,9% zaś 250V ≈ 108,6%
- · wejść do trybu programowania i wybrać poziom z symbolem **Alr1**
- · przejść na parametr **Al\_n** i ustawić **U\_1**
- · przejść na parametr **Al\_t** i wybrać funkcję oznaczoną jako **A3\_of**
- · przejść na parametr **Alof** i wprowadzić wartość 87%
- · przejść na parametr **Alon** i wprowadzić wartość 109%
- · przejść na parametr **ALdt** i wprowadzić wartość **10**
- · wyjść z trybu programowania

W przypadku trwania stanu alarmowego przez dłuższy czas niż 10 sekund miernik załączy przekaźnik alarmowy i zostanie zaświecony na wyświetlaczu odpowiedni symbol alarmowy (AL1 - faza 1, AL2 - faza 2, AL3 – faza 3). Przekaźnik zostanie wyłączony dopiero gdy znikną wszystkie alarmy i będzie ten stan utrzymywał się przez ponad 10 sekund.

#### Przykład 3 **Zaprogramowanie alarmu wcześniejszego ostrzeżenia o możliwości przekroczenia mocy zamówionej**

Moc zamówiona określana jest jako wartość maksymalna ze średnich wartości mocy czynnej 3-fazowej w okresie 15 minut. Jeżeli chcemy aby alarm został załączony na poziomie 90% mocy zamówionej, a wyłączył się przy 89% należy:

· na początku wyliczyć procentową wartość mocy zamówionej względem mocy nominalnej czyli przyjmując, że przekładnia prądowa wynosi 250/0,25A, a napięcie 230V to moc czynna 3-fazowa nominalna wyniesie P = 3\*230V\*250A = 172,5 kW. Przyjmując moc zamówioną jako 100kW, będzie ona stanowić w przybliżeniu 57,9% mocy nominalnej

- · wejść do trybu programowania i wybrać poziom z symbolem **Par**
- · przejść na parametr **PAor** i wprowadzić wartość **57,9**
- · przejść na parametr **SYn** i ustawić **15** (synchronizacja oknem kroczącym 15 minutowym) lub **c\_15**  (synchronizacja wg zegara co 15 minut); fabrycznie ustawiona jest wartość **15**
- · przejść na poziom z symbolem **Alr1**
- · przejść na parametr **Al\_n** i ustawić **P\_ord**
- · przejść na parametr **Al\_t** i wybrać funkcję oznaczoną jako **n-on**
- · przejść na parametr **Alof** i wprowadzić wartość 89,0%
- · przejść na parametr **Alon** i wprowadzić wartość 90,0%
- · wyjść z trybu programowania

Znając maksymalny chwilowy pobór mocy można zoptymalizować cykl załączania alarmu, który nie spowoduje przekroczenia mocy zamówionej. Przyjmując dla powyższego przykładu, że moc chwilowa

 $P_{MAX}$  = 150kW oraz wiedząc, że synchronizacja mocy jest w okresie 15min (900sek) to opóźnienie

załączenia alarmu można ustawić na wartość wyliczoną z zależności

t = [(100%-90%)\*((100kW\*900s)/150kW)]/100% = 60s

Na rysunku 10 przedstawiono przykład użycia wartości parametru wykorzystanej mocy czynnej zamówionej do włączenia alarmu. Czas opóźnienia ustawiony jest na 0 sekund. W wyliczonym przykładzie dla pozostałych 10% mocy zamówionej przy maksymalnym poborze mocy, urządzenia mogłyby pracować jeszcze 60 sekund, bez narażenia odbiorcy na kary. Przy ustawieniu czasu opóźnienia na 60 sekund, alarm nie zostałby załączony.

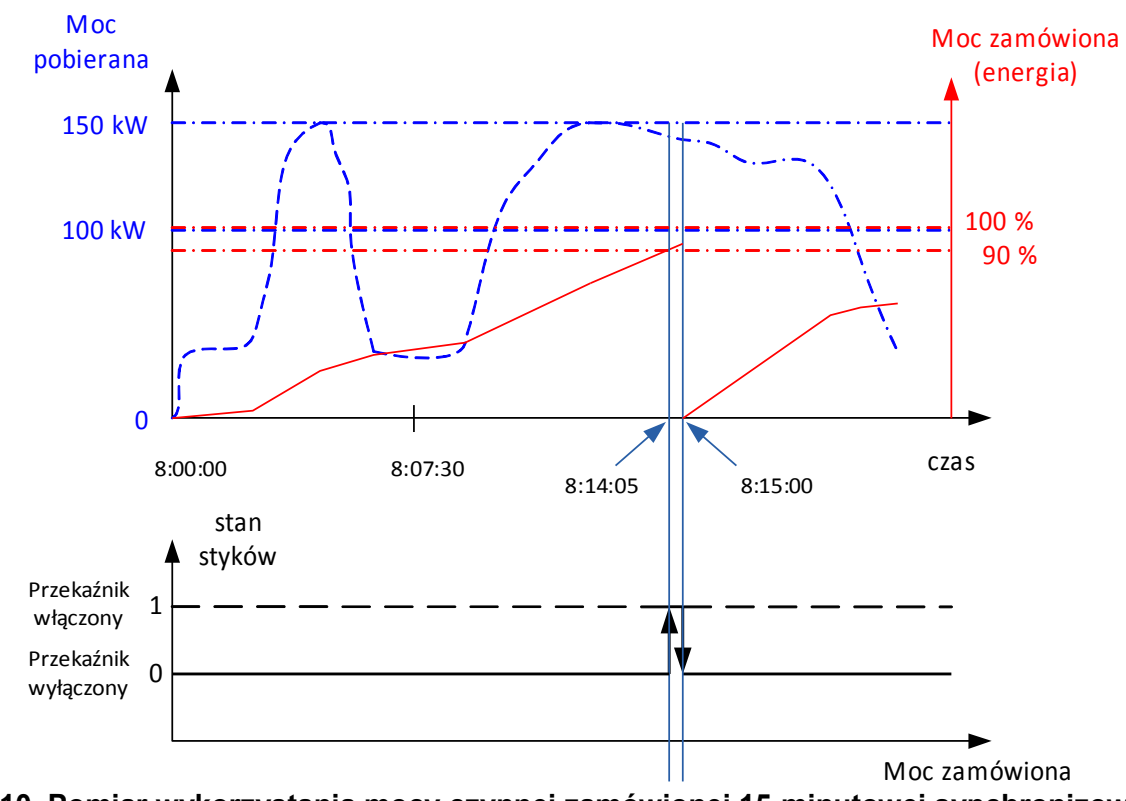

**Rys 10. Pomiar wykorzystania mocy czynnej zamówionej 15-minutowej synchronizowanej z zegarem z alarmem ustawionym na 90 % wykorzystania** 

## **6.5.4 Ustawianie wielkości wyświetlanych**

W opcjach wybrać tryb **dISP** i wybór zatwierdzić przyciskiem  $\rightarrow$ .

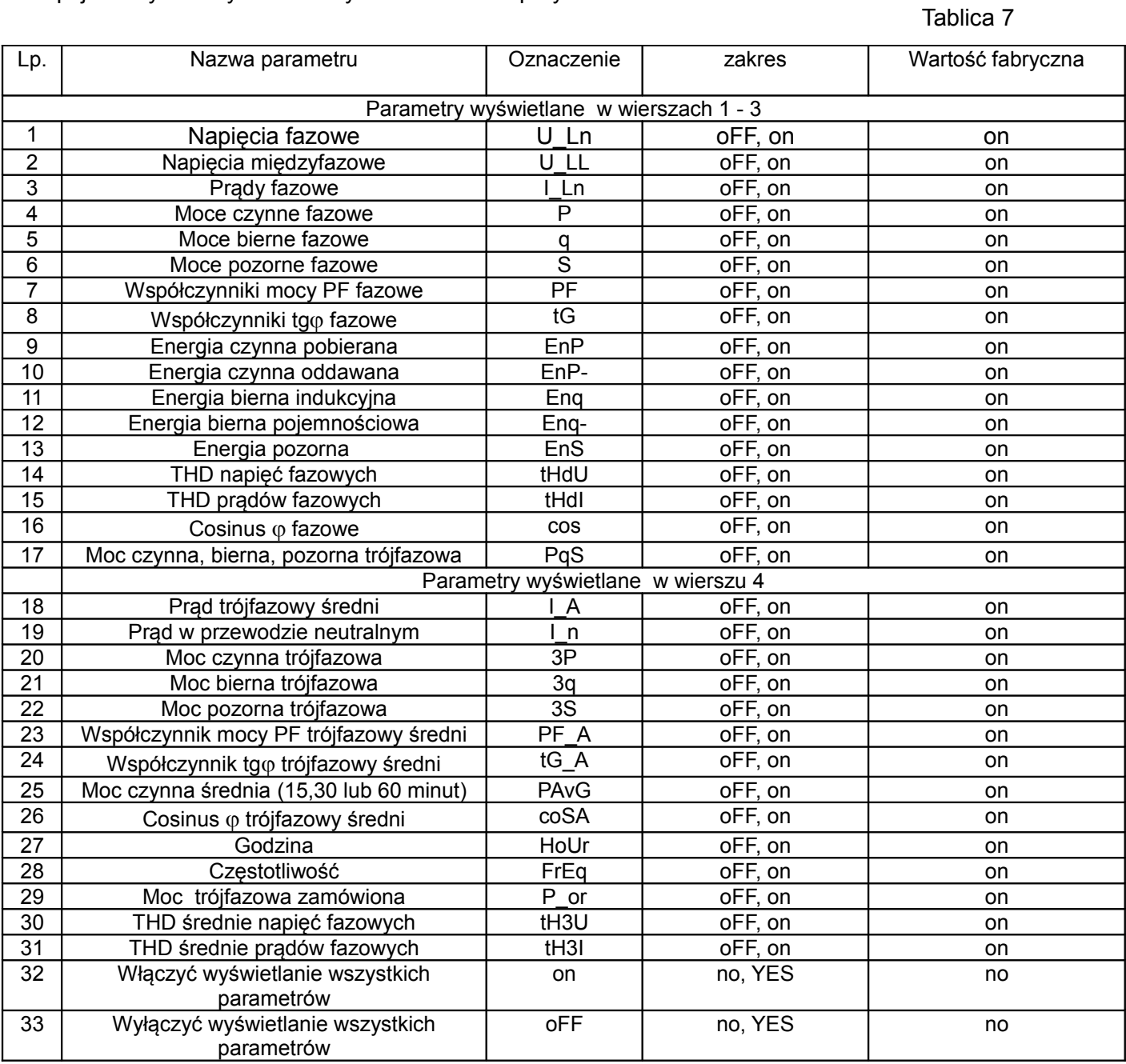

**Uwaga!** Przy wyłączeniu wyświetlania wszystkich parametrów, wyświetlane są wartości prądów fazowych oraz częstotliwość.

## **7 UAKTUALNIANIE OPROGRAMOWANIA**

W miernikach ND20CT zaimplementowano funkcję umożliwiającą uaktualnienie oprogramowania z komputera PC z oprogramowaniem eCon. Bezpłatne oprogramowanie eCon oraz pliki aktualizacyjne są dostępne na stronie [www.lumel.com.pl.](http://www.lumel.com.pl/) Do uaktualnienia wymagany jest podłączony do komputera konwerter RS485 na USB, np.: konwerter PD10.

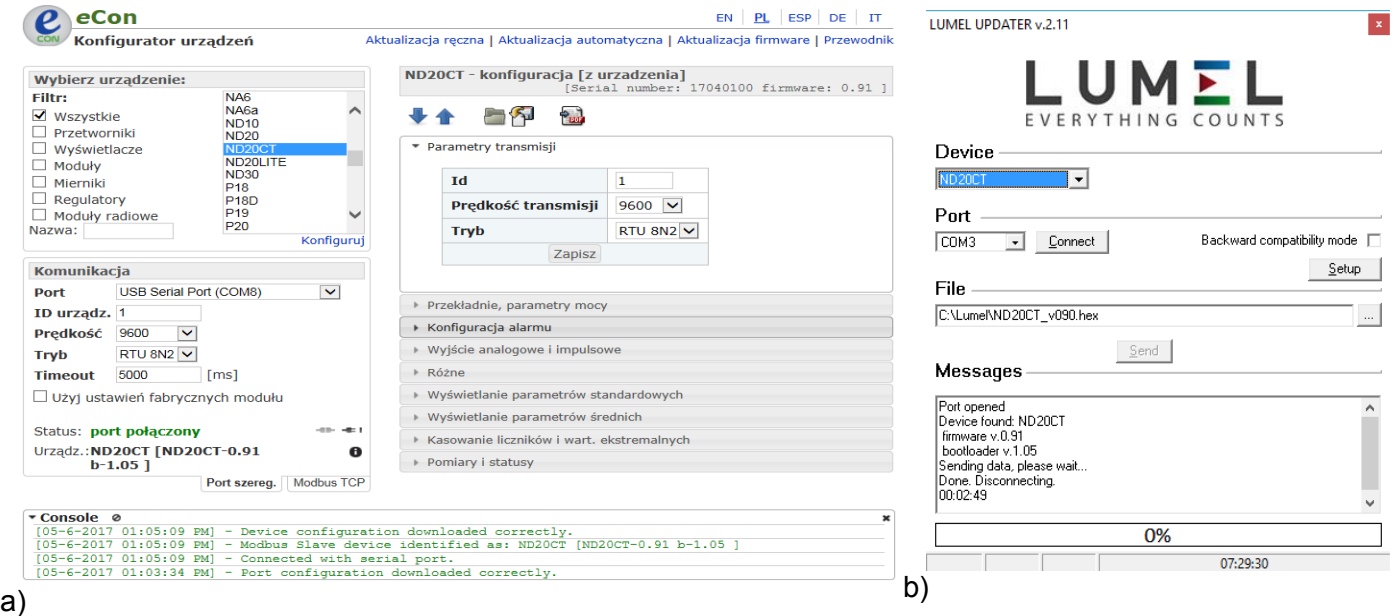

Rys.11 Widok okna programu: a) eCon, b) uaktualniania oprogramowania

**Uwaga!** Po uaktualnieniu oprogramowania należy ustawić nastawy fabryczne miernika, dlatego zalecane jest wstępne zachowanie parametrów miernika przed uaktualnieniem przy użyciu oprogramowania eCon.

Po uruchomieniu programu eCon należy ustawić w oknie *Komunikacja* port szeregowy, prędkość, tryb i adres miernika. Następnie wybrać miernik ND20CT z menu *Wybierz urządzenie* i kliknąć w ikonę *Połącz.* Odczytać wszystkie ustawione tym celu kliknąć w ikonę *Zapisz do pliku* Aktualizację oprogramowania rozpoczynamy po wybraniu z menu *Aktualizacja firmware,* otworzone zostanie okno *Lumel Updater* – Rys.11 b. Wybrać w oknie *Device* miernik ND20CT. Wcisnąć przycisk *Setup* i ustawić parametry transmisji, a następnie wcisnąć przycisk ... i wskazać plik aktualizacyjny miernika. Przy prawidłowo otwartym pliku pojawia się informacja *Port opened*. Wcisnąć *Connect*. W oknie informacyjnym *Messages* są umieszczane informacje o przebiegu procesu aktualizacji. Przy prawidłowo otwartym pliku w mierniku ND20CT wyświetlony jest napis boot z wersją bootloadera, natomiast w programie LUMEL UPDATER wyświetlony zostaje komunikat *Device found ND20CT* oraz wersja programu podłączonego urządzenia i bootloadera. Należy wcisnąć przycisk *Send*. Pojawi się informacja *Sending data, please wait ...* .Po zakończonym pozytywnie uaktualnieniu miernik przechodzi do normalnej pracy, natomiast w oknie informacyjnym pojawia się napis Done. Disconnecting. oraz czas in trwania aktualizacji. Po zamknięciu okna LUMEL UPDATER, należy wcisnąć ikonę Otwórz z pliku ali wskazać miejsce gdzie zapisaliśmy ustawione parametry, wcisnąć Otwórz. Nastepnie wcisnąć ikonę Wyślij konfigurację do urządzenia 1

Aktualną wersję oprogramowania można również sprawdzić poprzez odczytanie komunikatów powitalnych miernika po włączeniu zasilania.

**Uwaga!** Wyłączenie zasilania w trakcie uaktualniania oprogramowania może skutkować trwałym uszkodzeniem miernika!

## **8 INTERFEJS RS-485**

Zaimplementowany protokół jest zgodny ze specyfikacją PI-MBUS-300 Rev G firmy Modicon. Zestawienie parametrów łącza szeregowego miernika ND20CT:

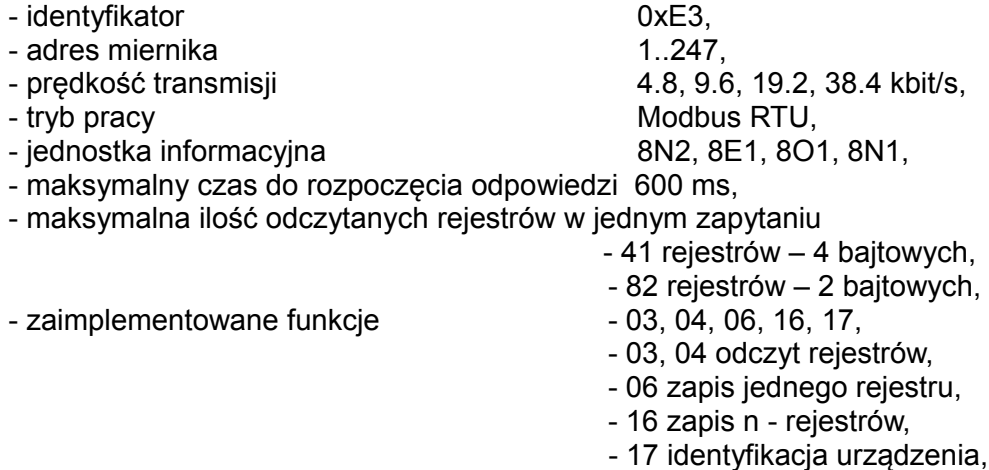

Ustawienia fabryczne: adres 1, prędkość 9.6 kbit/s, tryb RTU 8N2, **Odczyt n-rejestrów (kod 03h)**

**Przykład 1 .** Odczyt 2 rejestrów 16 bitowych typu integer, zaczynając od rejestru o adresie 0FA0h (4000)

- wartości rejestrów 10, 100.

Żądanie:

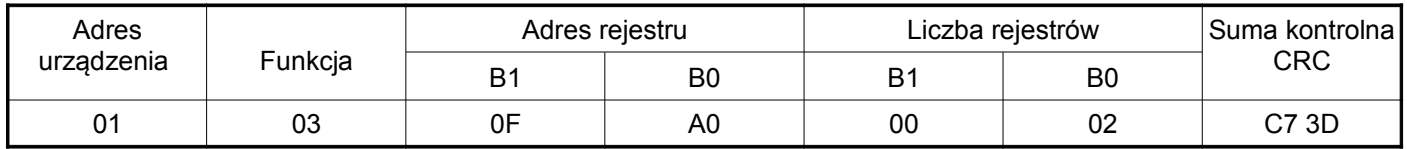

Odpowiedź:

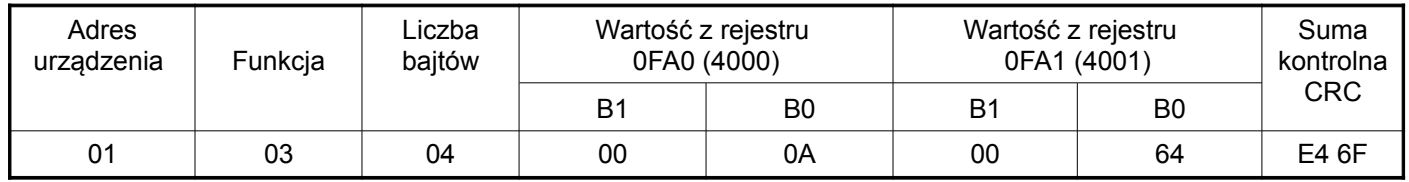

**Przykład 2 .** Odczyt 2 rejestrów 32 bitowych typu float jako złożenie po 2 rejestry 16 bitowe, zaczynając od rejestru o adresie 1B58h (7000) - wartości rejestrów 10, 100.

Żądanie:

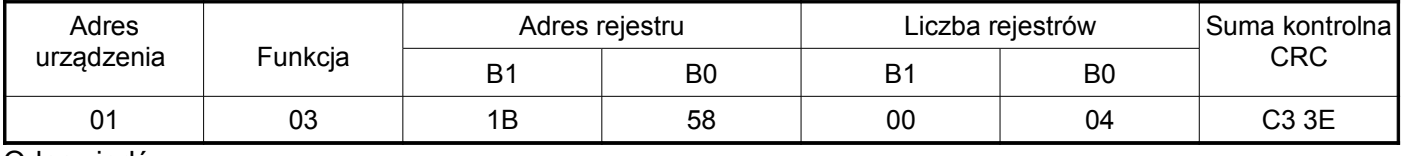

Odpowiedź:

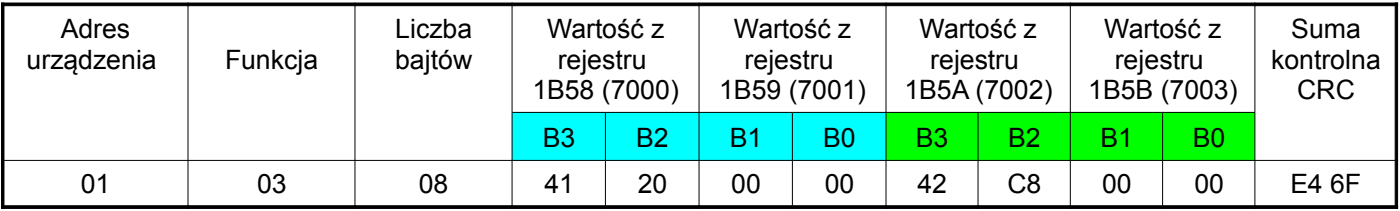

**Przykład 3 .** Odczyt 2 rejestrów 32 bitowych typu float jako złożenie po 2 rejestry 16 bitowe, zaczynając od rejestru o adresie 1770h (6000) - wartości rejestrów 10, 100.

## Żądanie:

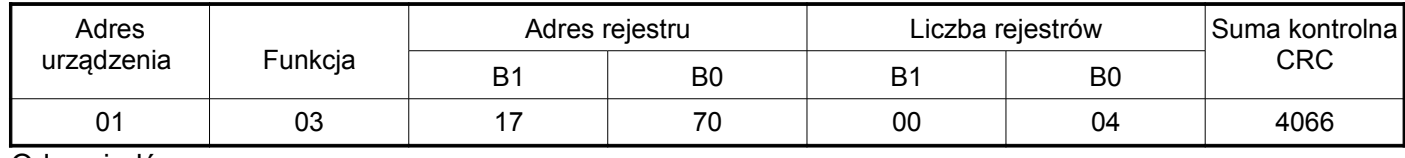

#### Odpowiedź:

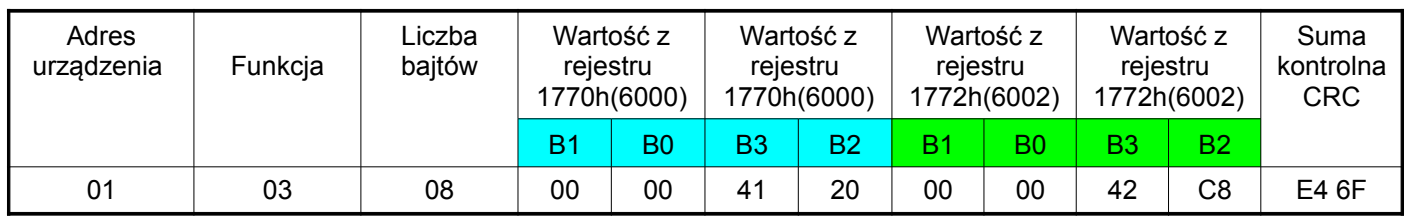

**Przykład 4 .** Odczyt 2 rejestrów 32 bitowych typu float, zaczynając od rejestru o adresie 1D4Ch (7500)

- wartości rejestrów 10, 100.

#### Żądanie:

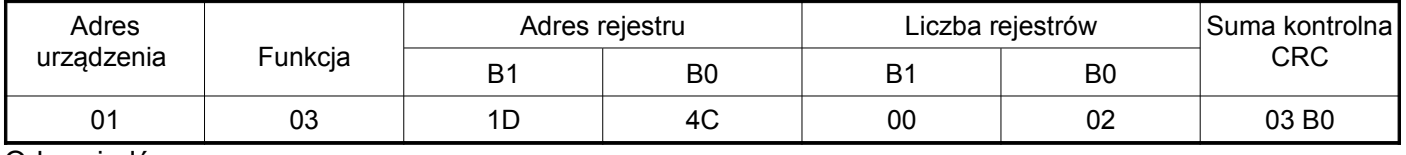

Odpowiedź:

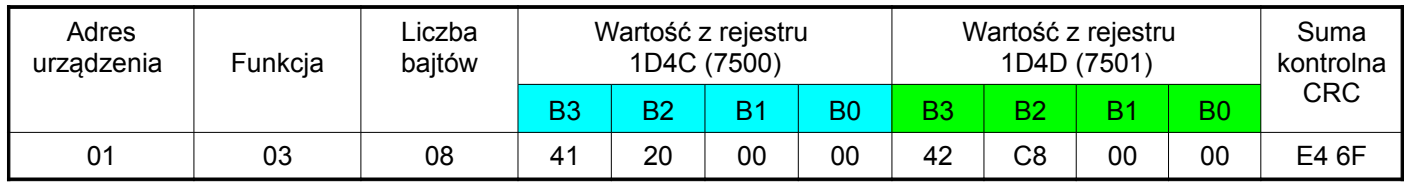

#### **Zapis pojedynczego rejestru (kod 06h)**

**Przykład 5 .** Zapis wartości 543 (0x021F) do rejestru 4000 (0x0FA0)

Żądanie:

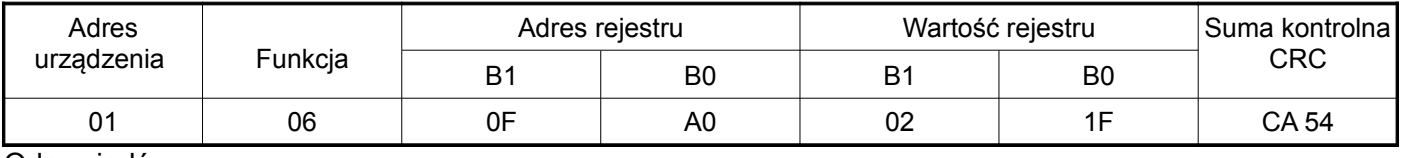

#### Odpowiedź:

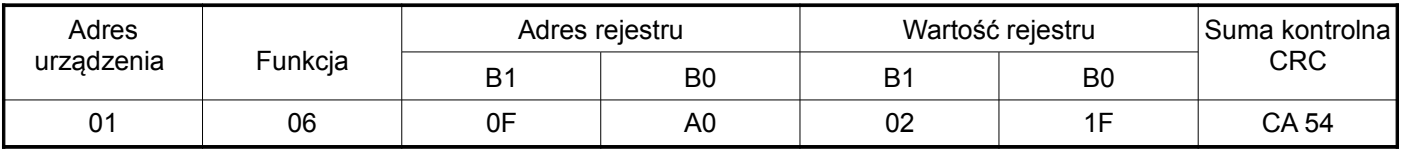

### **Zapis do n-rejestrów (kod 10h)**

**Przykład 6.** Zapis 2 rejestrów zaczynając od rejestru o adresie 0FA3h (4003)

Zapisywane wartości 20, 2000.

Żądanie:

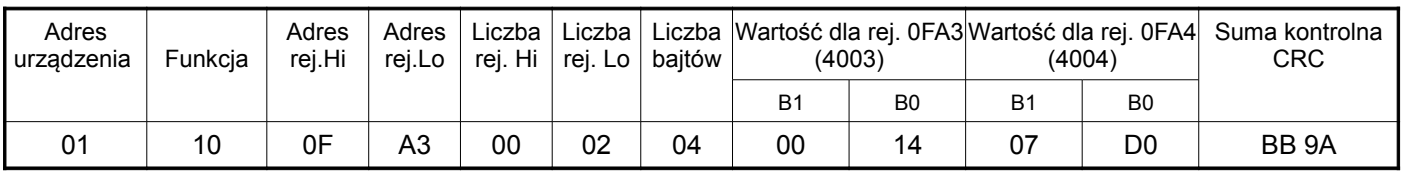

Odpowiedź:

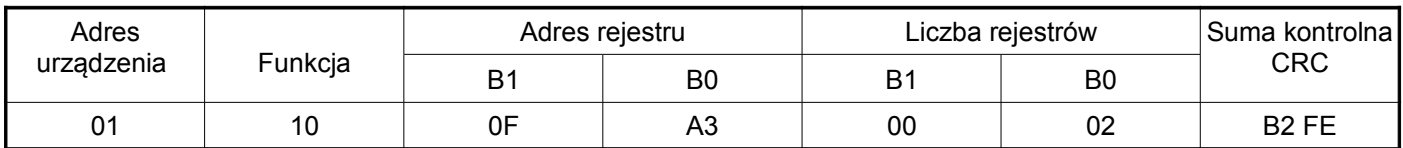

**Raport identyfikujący urządzenie (kod 11h)**

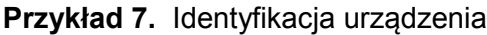

Żądanie:

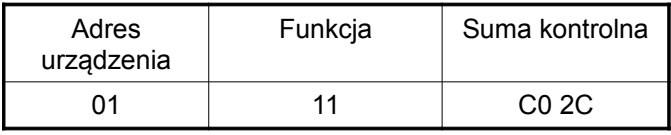

Odpowiedź:

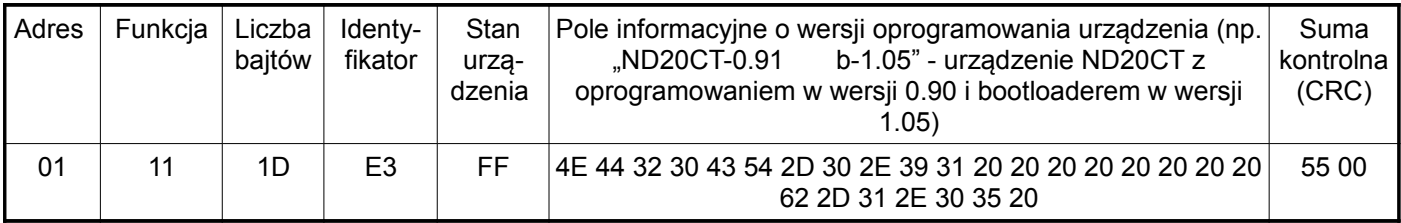

## **8.1 Mapa rejestrów miernika ND20CT**

W mierniku ND20CT dane umieszczone są w rejestrach 16 i 32 bitowych. Zmienne procesowe i parametry miernika umieszczone są w przestrzeni adresowej rejestrów w sposób zależny od typu wartości zmiennej. Bity w rejestrze 16 bitowym numerowane są od najmłodszego do najstarszego (b0-b15). Rejestry 32- bitowe zawierają liczby typu float w standardzie IEEE-754.

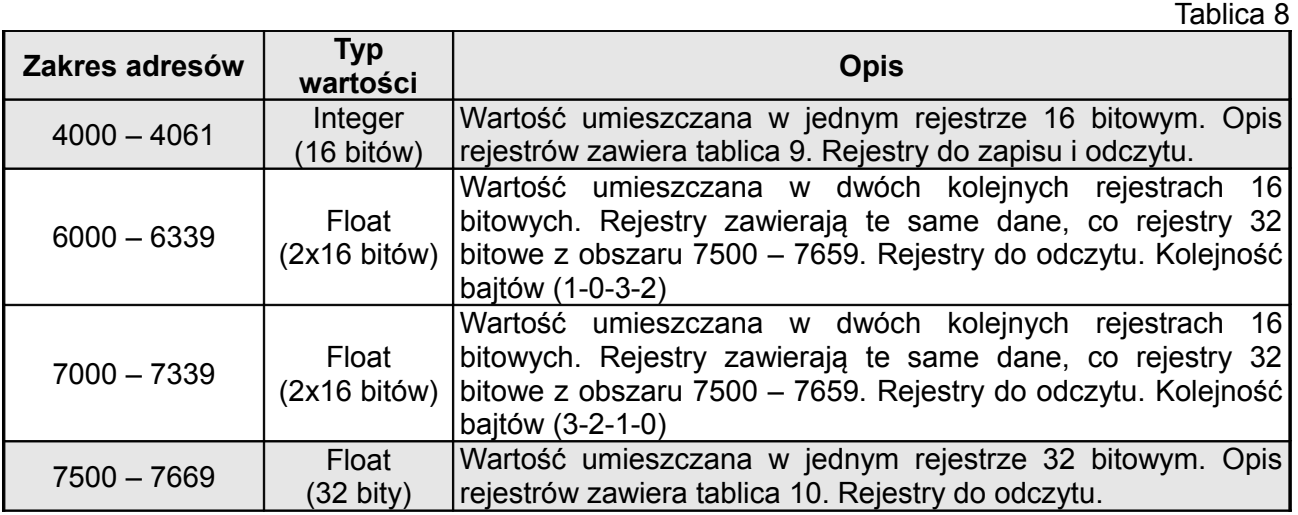

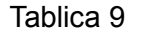

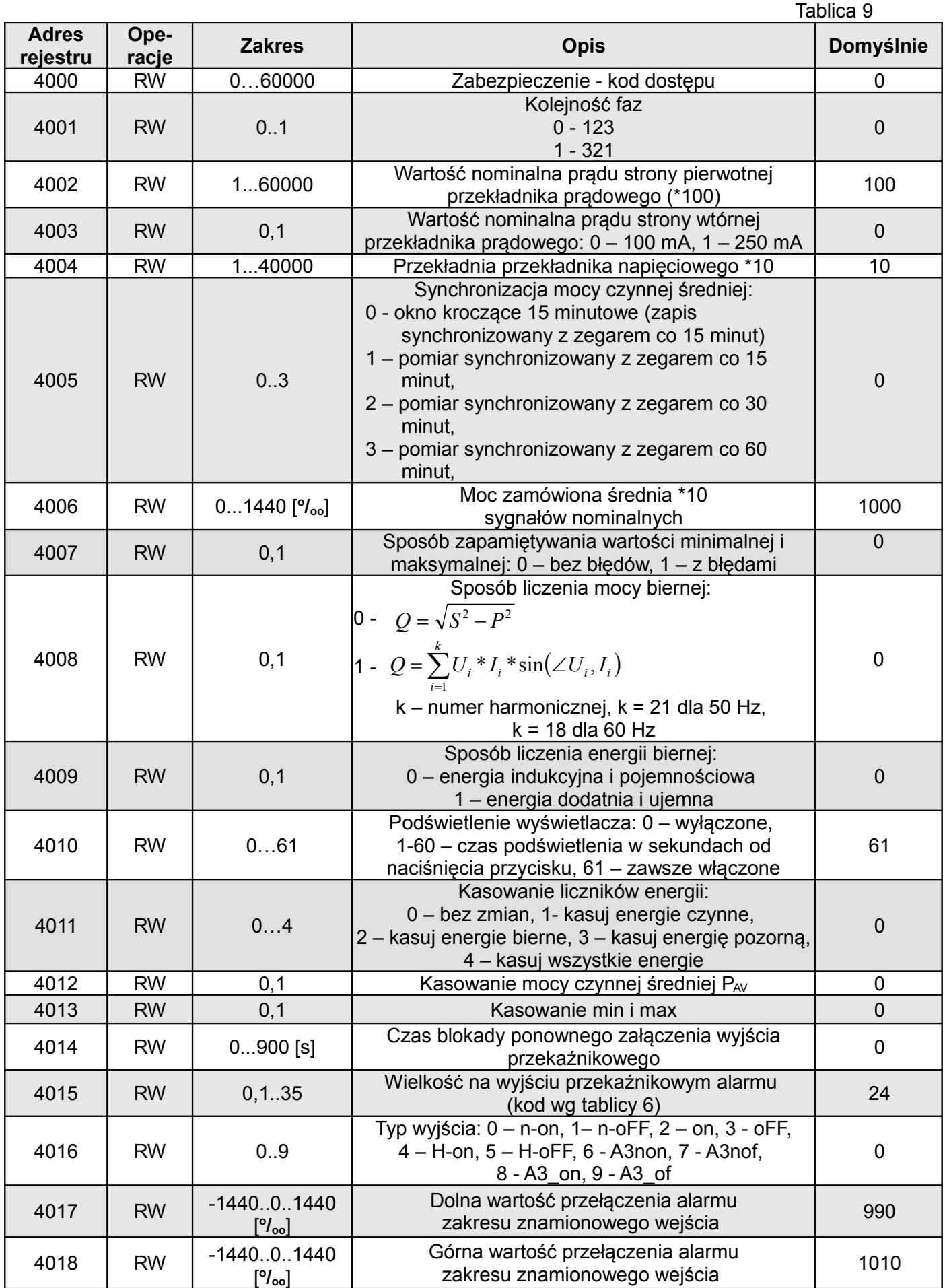

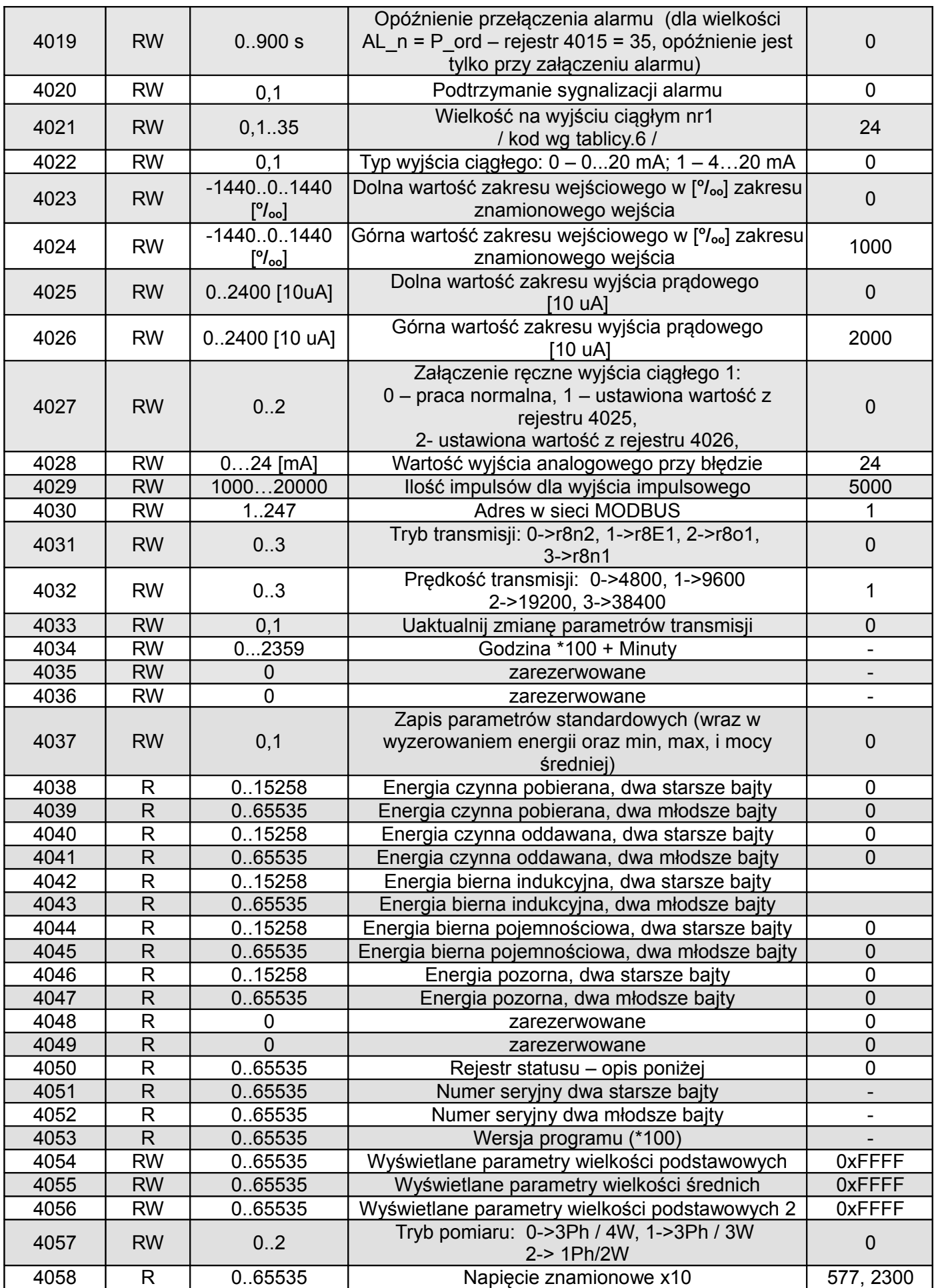

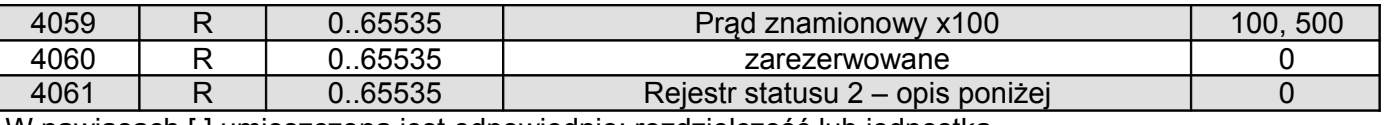

W nawiasach [ ] umieszczona jest odpowiednio: rozdzielczość lub jednostka.

Energie są udostępniane w setkach watogodzin (varogodzin) w podwójnych rejestrach 16-bitowych, dlatego przy przeliczaniu wartości poszczególnych energii z rejestrów należy podzielić je przez 10 tj.:

 Energia czynna pobierana = (wartość rej.4038 x 65536 + wartość rej. 4039) / 10 [kWh] Energia czynna oddawana = (wartość rej.4040 x 65536 + wartość rej. 4041) / 10 [kWh]

Energia bierna indukcyjna = (wartość rej.4042 x 65536 + wartość rej. 4043) / 10 [kvarh]

Energia bierna pojemnościowa = (wartość rej.4044 x 65536 + wartość rej. 4045) / 10 [kvarh]

Energia pozorna = (wartość rej.4046 x 65536 + wartość rej. 4047) / 10 [kVAh]

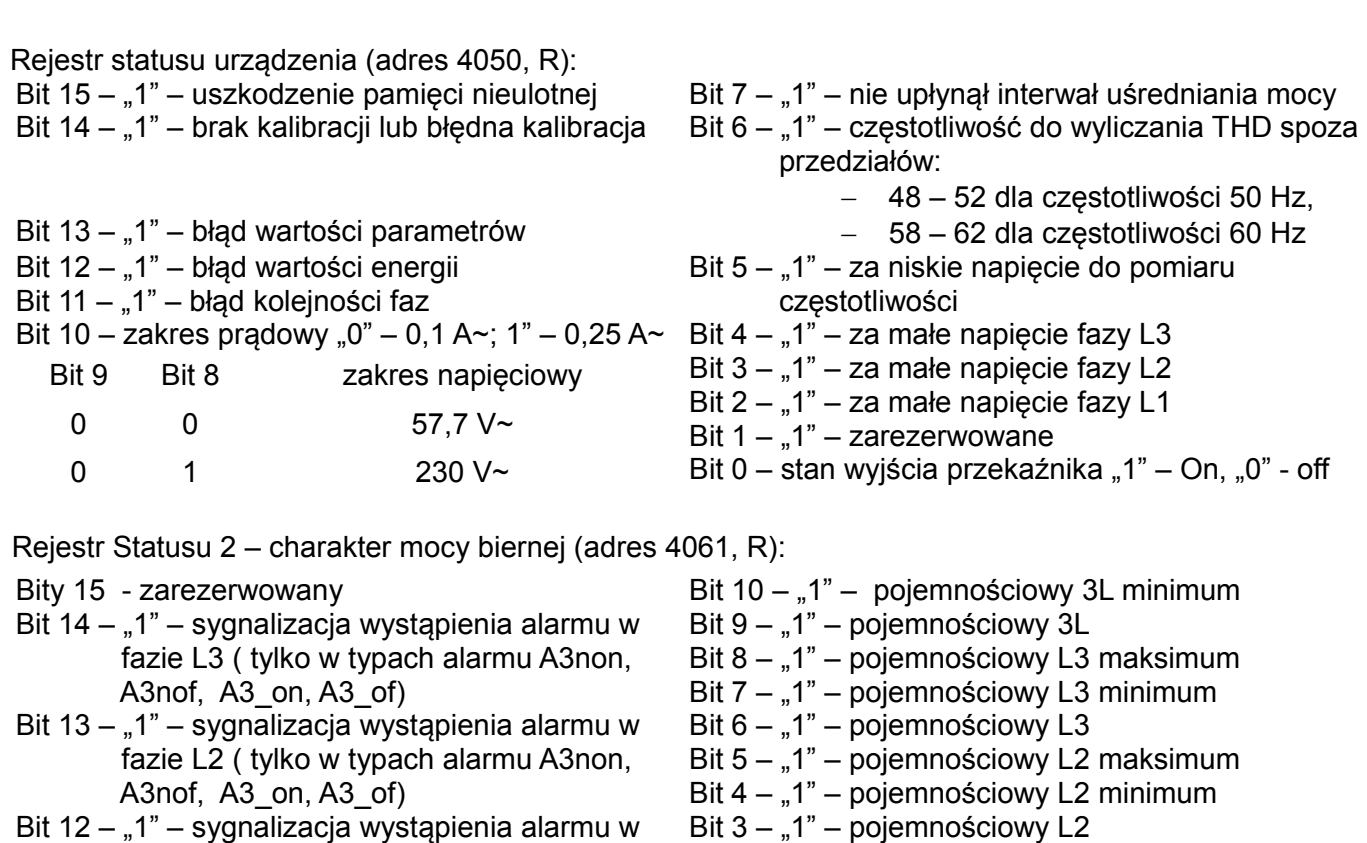

Bit  $12 - 1$ " – sygnalizacja wystąpienia alarmu w fazie L1 ( w typach alarmu n-on, n-off, on, off sygnalizuje wystąpienie alarmu)

Bit 11 – "1" – pojemnościowy 3L maksimum

Bit  $2 - 1$ " – pojemnościowy L1 maksimum Bit  $1 - 1$ " – pojemnościowy L1 minimum

Bit  $0 - 1$ " – pojemnościowy L1

Rejestr konfiguracyjny wyświetlanych parametrów wielkości podstawowych (adres 4054, R/W):

Bit 15 – "1" – wyświetlanie wartości cosinus  $\varphi$ Bit  $14 - 1$ " – wyświetlanie THD prądu Bit 13 – "1" – wyświetlanie THD napięcia Bit 12 – "1" – wyświetlanie energii pozornej Bit  $11 - 1$ " – wyświetlanie energii biernej pojemnościowej Bit 10 – "1" – wyświetlanie energii biernej indukcyjnej Bit 9 – "1" – wyświetlanie energii czynnej oddawanej Bit  $8 - 1$ " – wyświetlanie energii czynnej pobieranej Bit  $7 - 1$ " – wyświetlanie tg Bit 6 – "1" – wyświetlanie PF Bit  $5 - 0.1"$  – wyświetlanie mocy pozornych fazowych Bit  $4 - 0.1$ " – wyświetlanie mocy biernych fazowych Bit  $3 - 1$ " – wyświetlanie mocy czynnych fazowych Bit  $2 - 1$ " – wyświetlanie prądów fazowych Bit  $1 - 1$ " – wyświetlanie napięć międzyfazowych Bit  $0 - 1$ " – wyświetlanie napięć fazowych

Rejestr konfiguracyjny wyświetlanych parametrów wielkości podstawowych 2 (adres 4056, R/W):

Bity 15 ... 1 - zarezerwowane Bit 0 –  $\sqrt{a}$  Bit 0 –  $\sqrt{a}$  – wyświetlanie mocy  $\sum P$ ,  $\sum Q$ ,  $\sum S$ 

Rejestr konfiguracyjny wyświetlanych parametrów wielkości średnich (adres 4055, R/W):

- Bity 15 ... 14 zarezerwowane
- Bit 13 "1" wyświetlanie średniego THD prądu
- Bit  $12 1$ " wyświetlanie średniego THD napięcia
- Bit 11 "1" wyświetlanie wykorzystania mocy zamówionej
- Bit 10 "1" wyświetlanie częstotliwości
- Bit 9 "1" wyświetlanie czasu
- Bit 8 "1" wyświetlanie cosinus  $\varphi$  średniego
- 
- Bit  $7 1$ " wyświetlanie mocy czynnej średniej
- Bit  $6 1$ " wyświetlanie tg średniego
- Bit 5 "1" wyświetlanie PF średniego
- Bit 4 "1" wyświetlanie mocy  $\Sigma S$
- Bit 3 "1" wyświetlanie mocy  $\Sigma Q$
- Bit 2 "1" wyświetlanie mocy  $\Sigma P$
- Bit  $1 ...1$ " wyświetlanie prądu w przewodzie neutralnym
- Bit  $0 1$ " wyświetlanie prądu średniego

Tablica 10

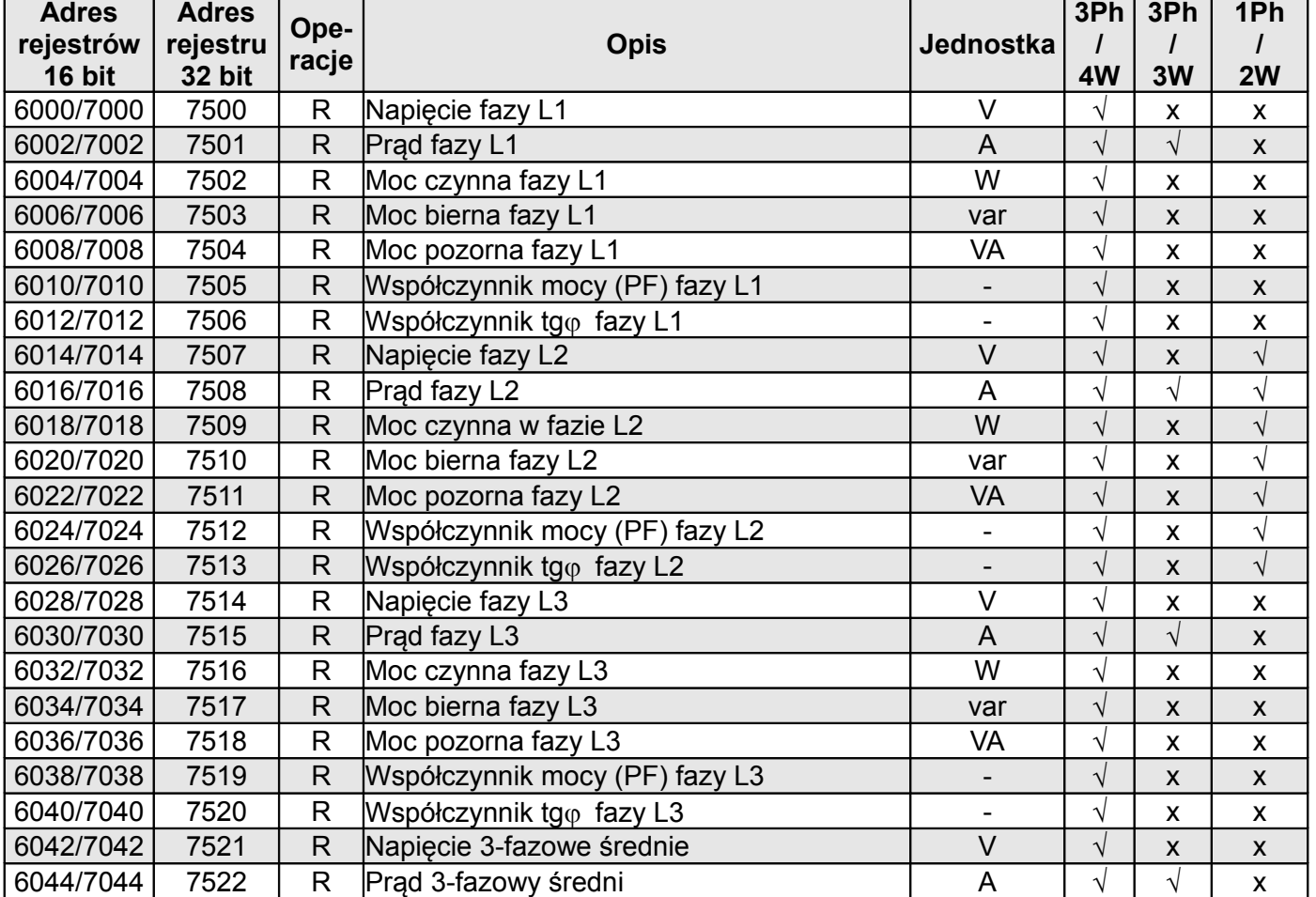

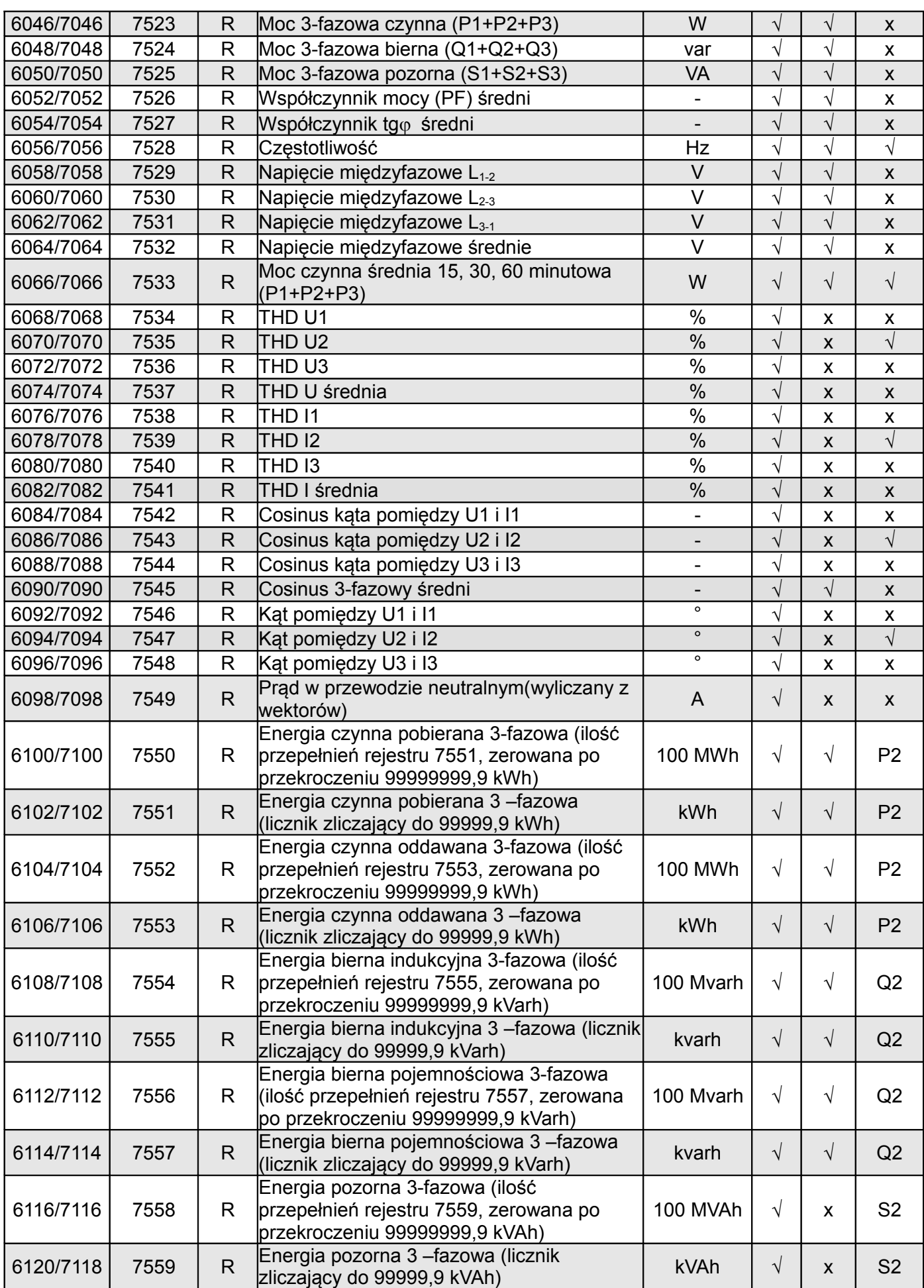

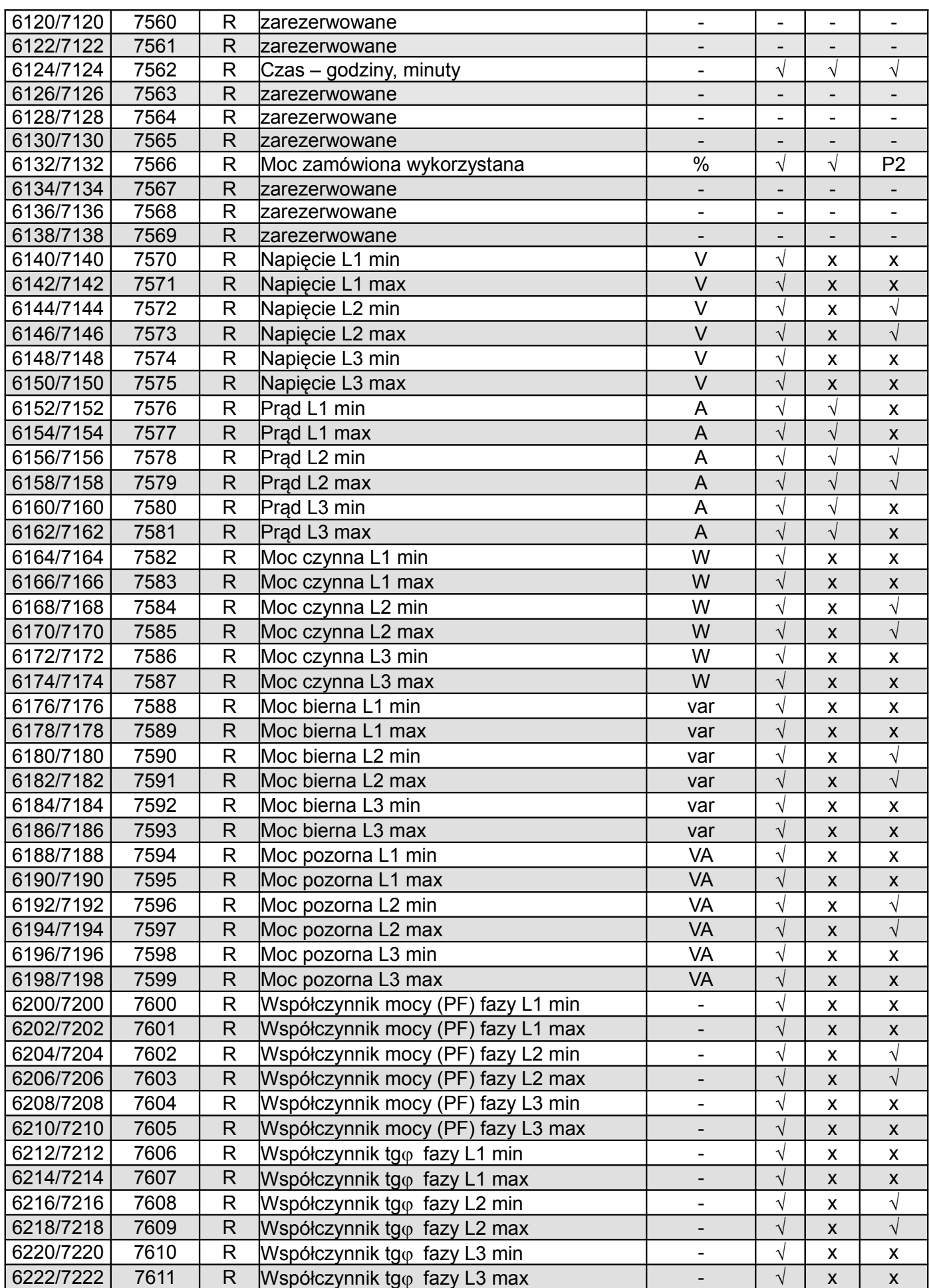

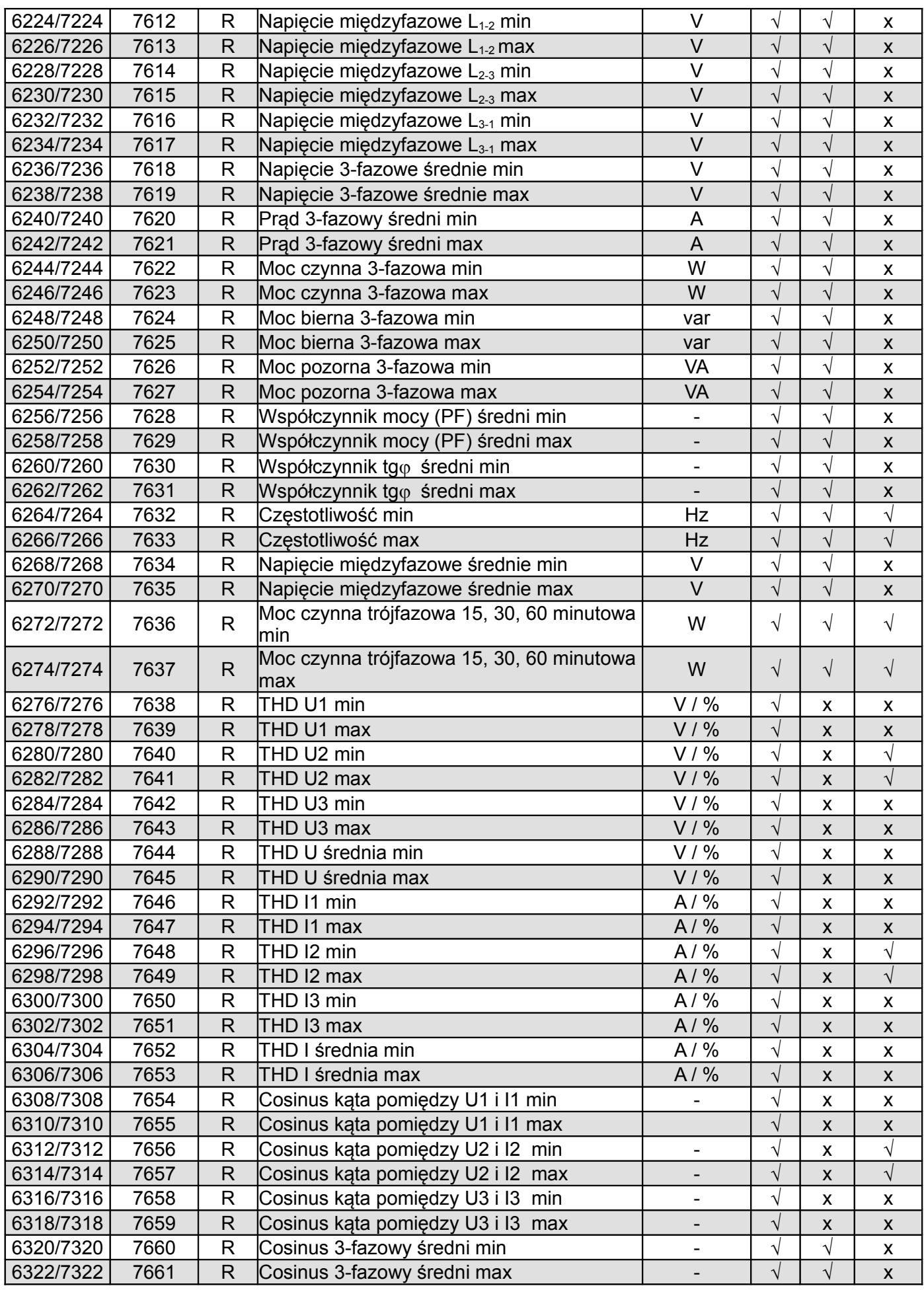

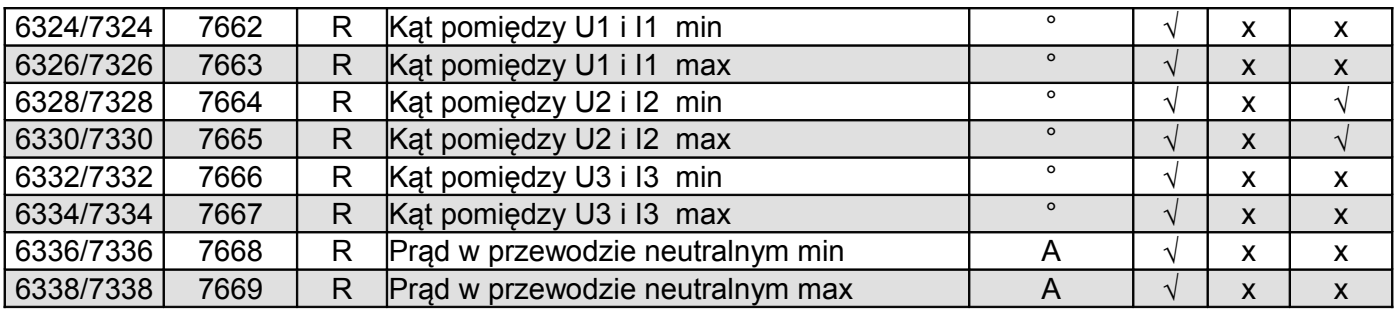

W przypadku przekroczenia dolnego wpisywana jest wartość -1e20, natomiast przy przekroczeniu górnym lub występującym błędzie wpisywana jest wartość 1e20.

## **9 KODY BŁĘDÓW**

Podczas pracy miernika mogą pojawić się komunikaty o błędach. Niżej przedstawiono przyczyny błędów.

- **Err1 –** gdy zbyt małe jest napięcie lub prąd przy pomiarze:

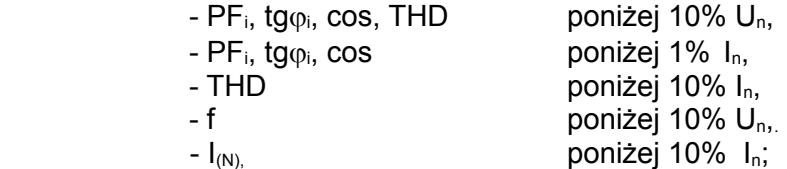

- **bAd Freq**  przy pomiarze harmonicznych i THD, gdy wartość częstotliwości jest spoza przedziału 48 – 52 Hz dla 50Hz i 58 – 62 dla 60 Hz;
- **Err CAL, Err EE** wyświetlane gdy pamięć w mierniku uległa uszkodzeniu. Miernik należy odesłać do producenta.
- **Err PAr –** wyświetlane gdy parametry pracy w mierniku są nieprawidłowe. Należy przywrócić nastawy fabryczne (z poziomu menu lub przes RS-485). Komunikat wyłączyć można  $przvciskiem$   $\boxed{\rightarrow}$ .
- **Err Enrg** wyświetlane gdy wartości energii w mierniku są nieprawidłowe. Komunikat wyłączyć można przyciskiem  $\equiv$ . Nieprawidłowe wartości energii są zerowane.
- **Err L3 L2** błąd kolejności faz, należy zamienić podłączenia fazy 2 z fazą 3. Komunikat można wyłączyć przyciskiem  $\equiv$ . Po każdym włączeniu zasilania, komunikat będzie wyświetlony ponownie.
- - - lub - - przekroczenie dolne. Wartość wielkości mierzonej mniejsza niż dolny zakres pomiarowy,
- lub **–** przekroczenie górne. Wartość wielkości mierzonej większa niż górny zakres pomiarowy lub błąd pomiaru.

## **10 DANE TECHNICZNE**

**Zakresy pomiarowe i dopuszczalne błędy podstawowe <br>
Tablica 11** 

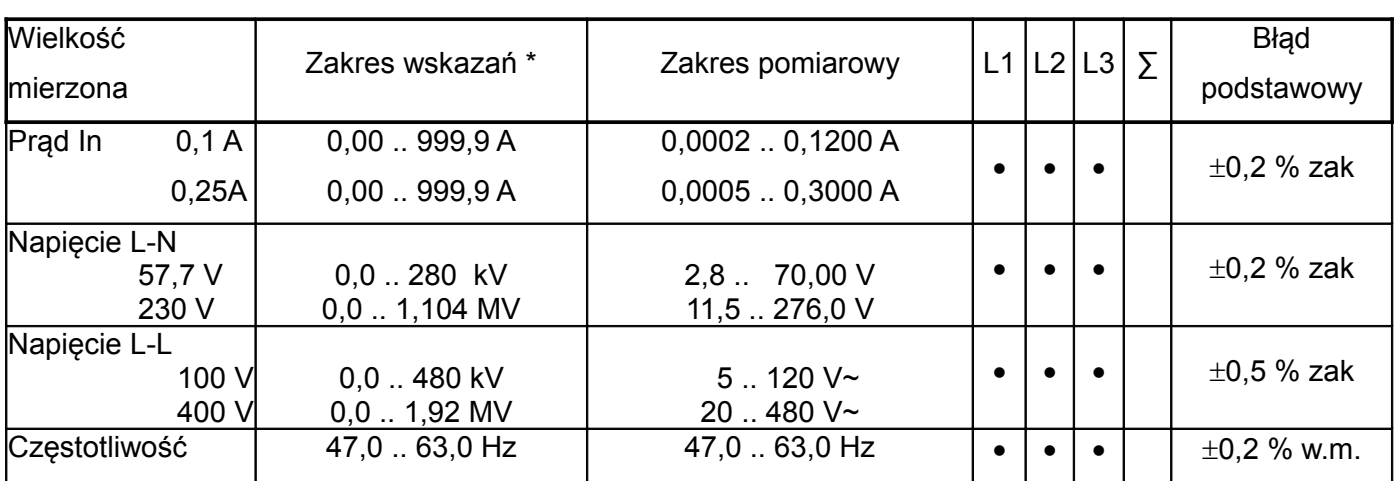

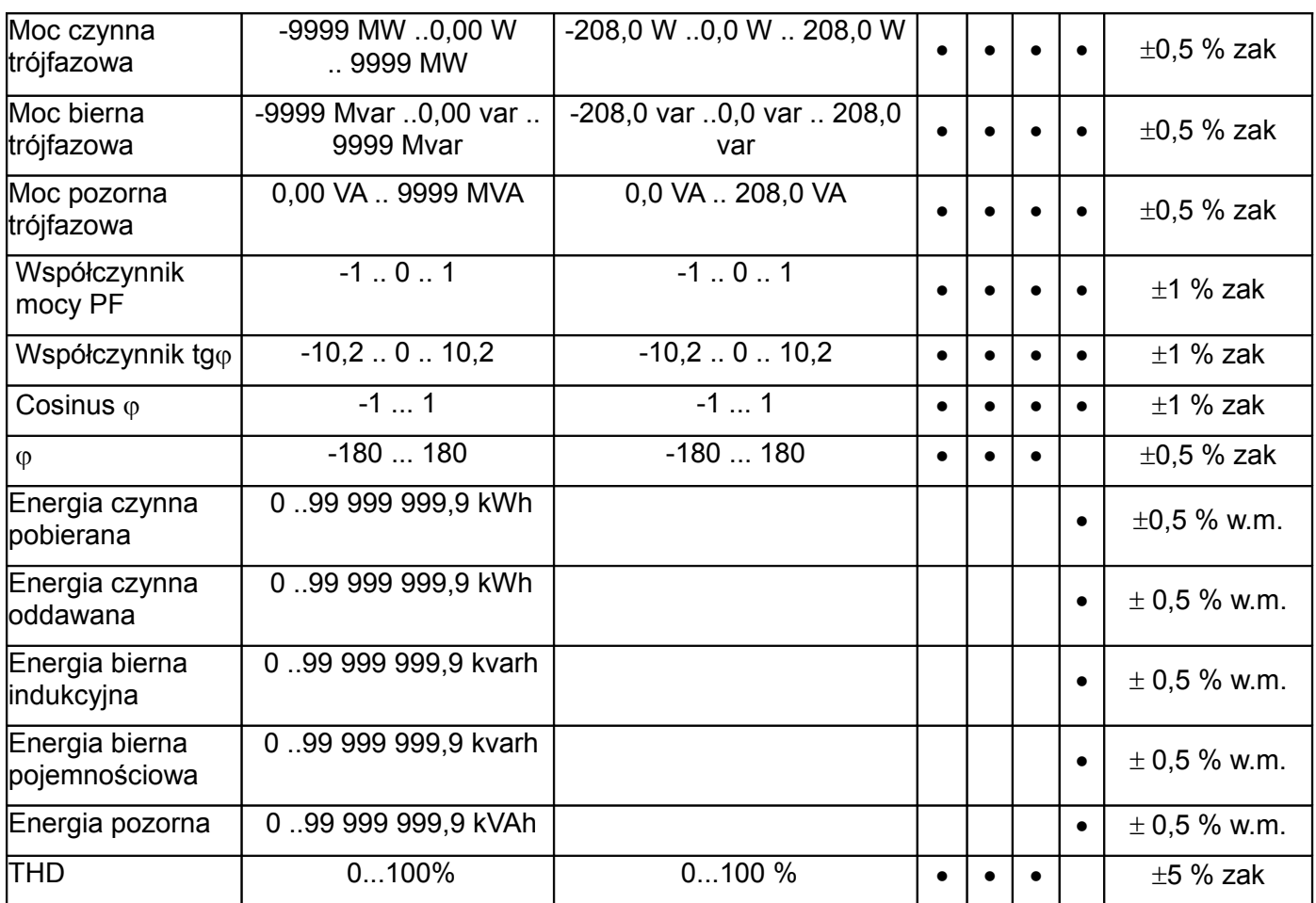

\*Zależnie od ustawionej przekładni tr\_U (przekładnia przekładnika napięciowego: 0.1 .. 4000.0)

 oraz prądu pierwotnego ct\_P (0.10 .. 600.00 A) i wtórnego ct\_S (0.10 A lub 0.25 A) przekładnika, w.m - błąd względem wartości mierzonej

zak - błąd względem wartości zakresu

Dokładność pomiaru (błąd podstawowy) dotyczy miernika bez zewnętrznych przekładników.

Uwaga! Dla prawidłowego pomiaru prądu wymagana jest obecność napięcia o wartości większej od 0,05 Un na danej fazie. Przy braku napięcia – pomiar prądu od około 10 % wartości znamionowej prądu

### **Pobór mocy:**

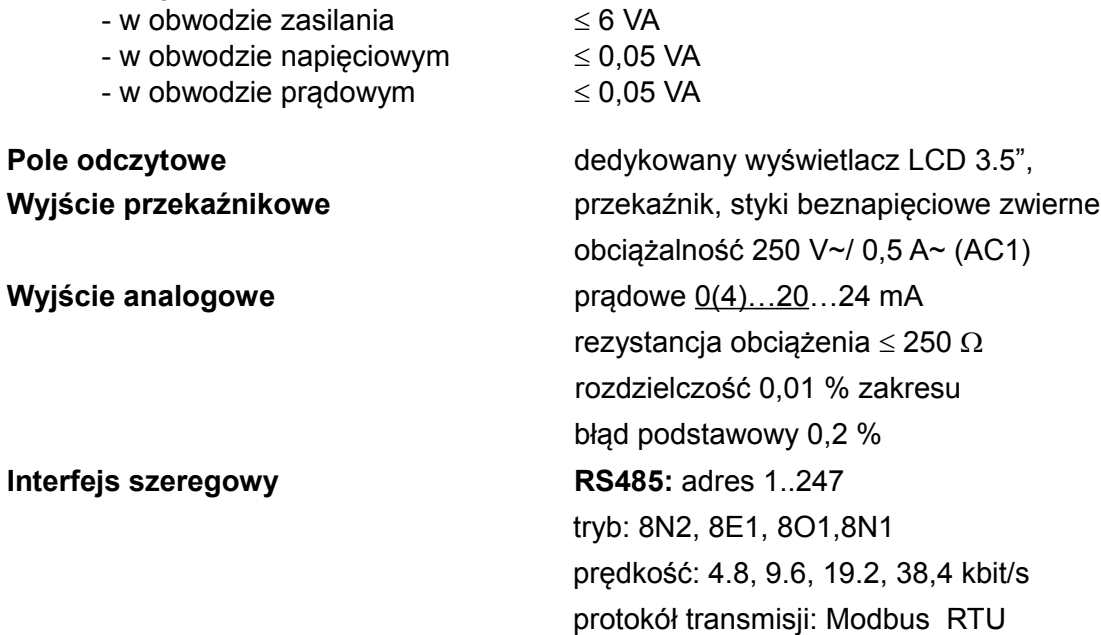

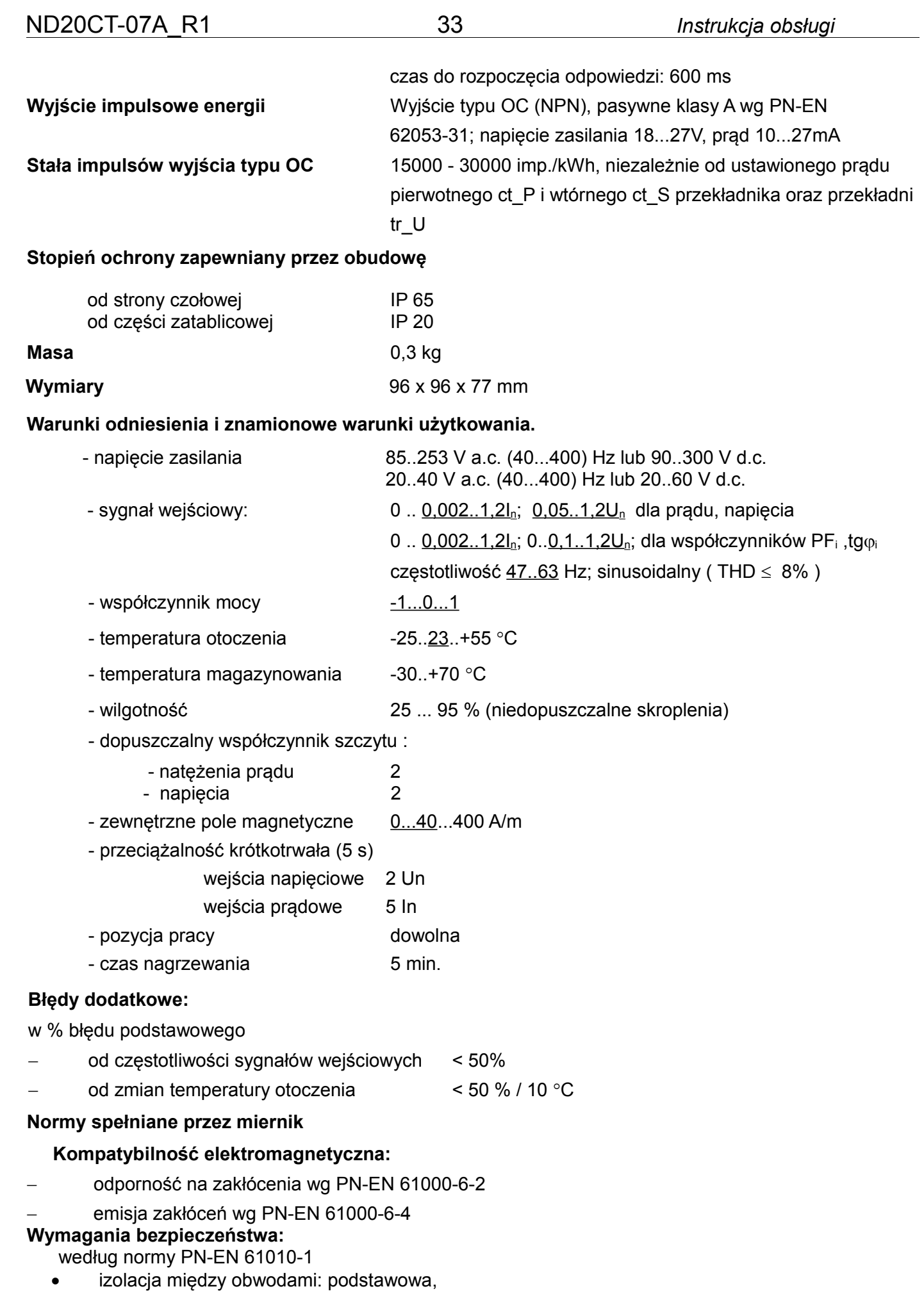

- kategoria instalacji III,
- stopień zanieczyszczenia 2,
- maksymalne napięcie pracy względem ziemi:
	- dla obwodów zasilania i wejść napięciowych: 300 V
	- dla pozostałych obwodów: 50 V
- wysokość npm < 2000m,

## **11 KOD WYKONAŃ**

Kod wykonań miernika parametrów sieci ND20CT. Tablica 12

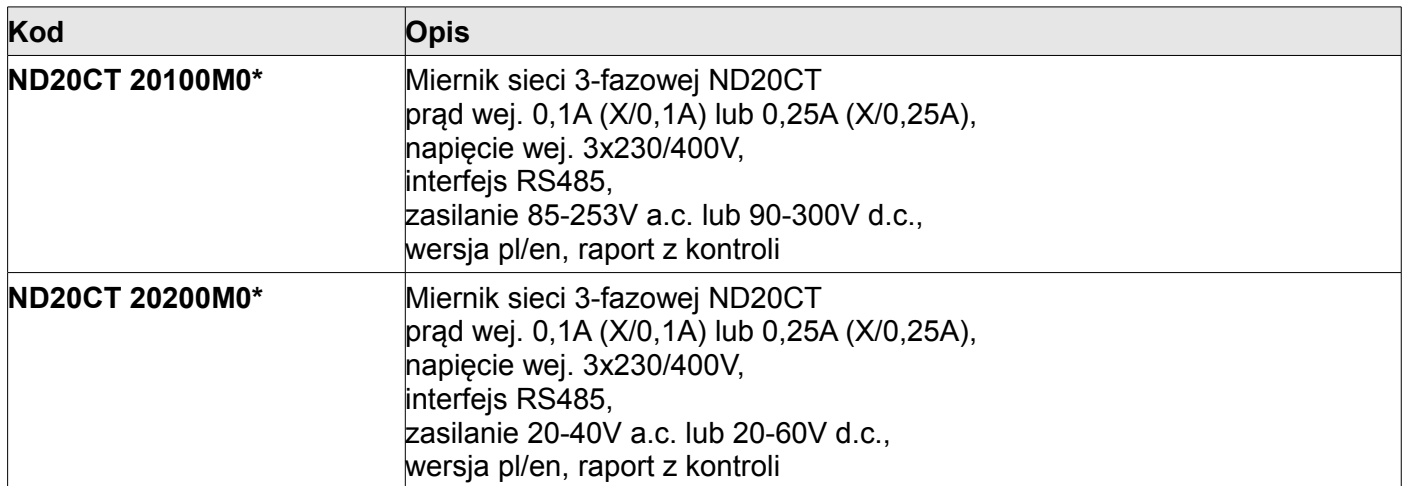

\* Po uzgodnieniu dostępna jest odpłatnie opcja zamówienia świadectwa wzorcowania dla produktu. Wówczas w kodzie wykonania w miejscu ostatniego znaku należy wpisać cyfrę **2**, np. **ND20CT 20200M2**. Klient otrzyma wtedy standardowo raport z kontroli oraz (odpłatnie) świadectwo wzorcowania.

## **12 AKCESORIA**

## **12.1 Przekładniki prądowe serii LJ ze złączem RJ12**

Oferta obejmuje 1 i 3 fazowe przekładniki ze złączem RJ12 serii LJ.

Zastosowanie złącz RJ12 sprawia, że podłączanie przekładników jest szybkie, łatwe, niezawodne i eliminuje błędne połączenia.

### **Dane techniczne:**

Maksymalne napięcie pracy: 720V maximum, Napięcie probiercze / wytrzymałość elektryczna /: 3kV 50 Hz przez 1 minutę, Częstotliwość pracy: 50/60Hz, Nominalny prąd pierwotny: 1- fazowe: 50 .. 250 A; 3 - fazowe: 60 .. 600 A, Nominalny prąd wtórny: 100mA, Wytrzymałość przeciążeniowa: 1.2 prądu znamionowego w sposób ciągły, Klasyfikacja ognioodporności: UL94V-O Odległości między osiami szyn prądowych: 25mm, 35mm, 45mm Temperatura otoczenia: -20°C .. +85°C Klasa dokładności: 0.5, 1 wg PN-EN 61869-2

### **Wyposażenie standardowe przekładników 1-fazowych:**

- przekładnik serii LJ12, z kablem połączeniowym ze złączem RJ12 długości 1,5 m
- zestaw mocujący do montażu na szynę,

#### **Wyposażenie standardowe przekładników 3-fazowych:**

- przekładnik serii LJ25, LJ35 lub LJ45 łącznie z kablem połączeniowym ze złączem RJ12 długości 1,5 m,

– zestaw mocujący do montażu na szynę,

## **Przekładniki 1 - fazowe**

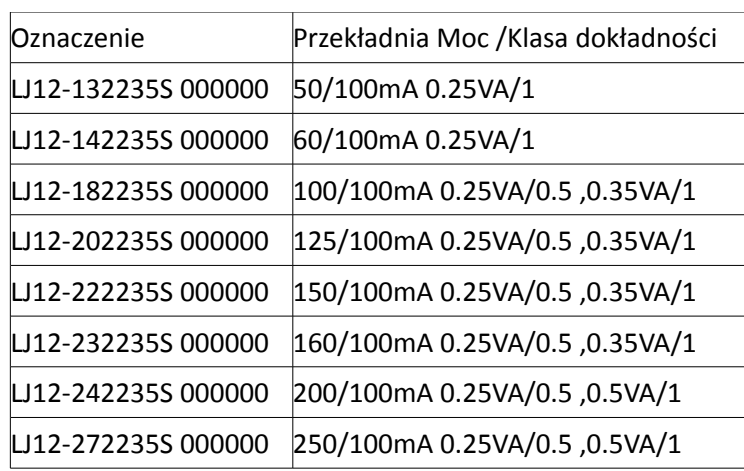

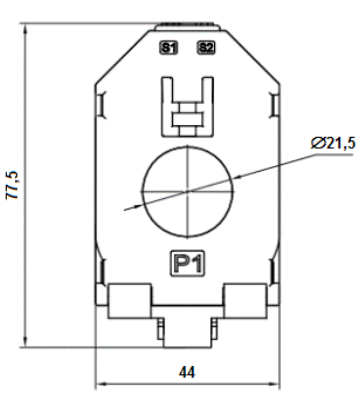

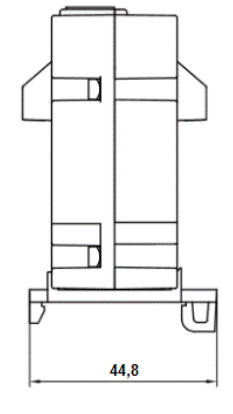

## **Przekładniki 3 - fazowe, odległość między osiami szyn prądowych 25mm**

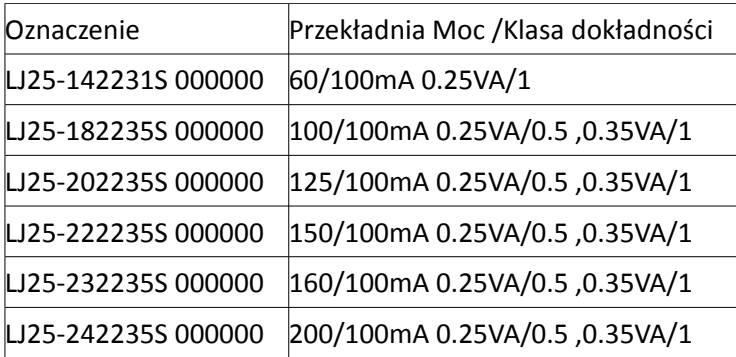

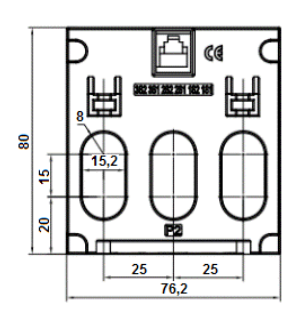

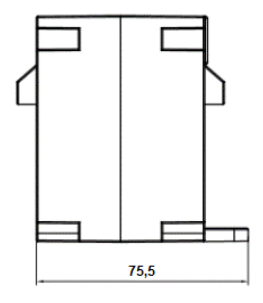

## **Przekładniki 3 - fazowe, odległość między osiami szyn prądowych 35mm**

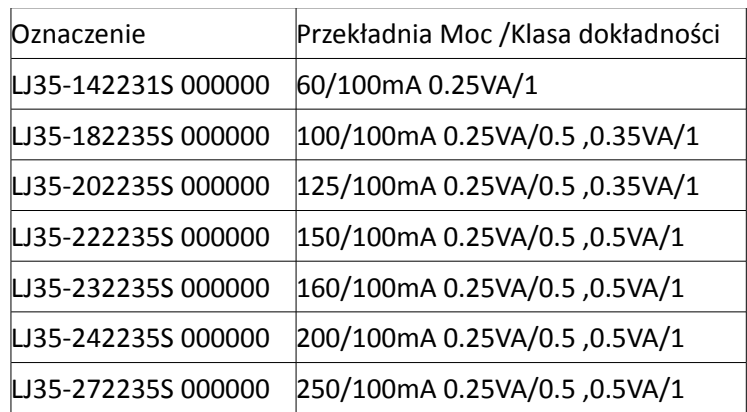

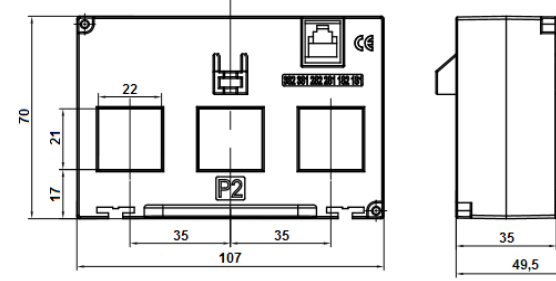

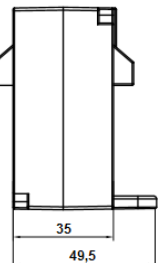

## **Przekładniki 3 - fazowe, odległość między osiami szyn prądowych 45mm**

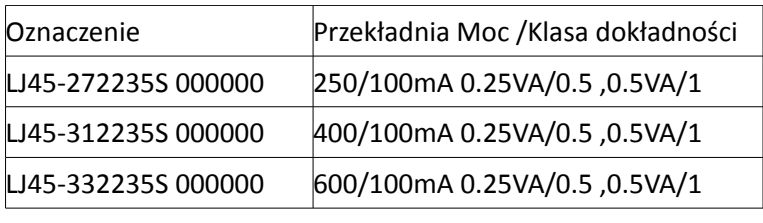

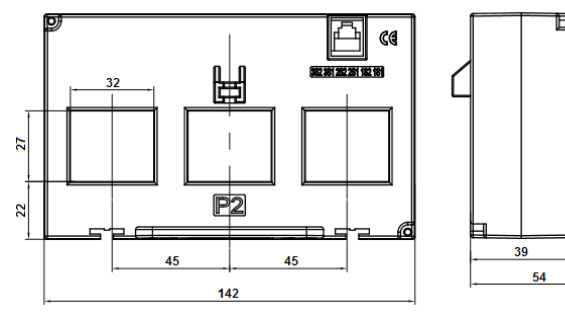

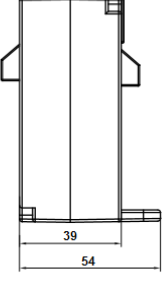

#### **12.2 Przekładniki prądowe serii L3xx do podłączeń na zaciski śrubowe**

Oferta obejmuje 3 - fazowe przekładniki L3xx do podłączeń na zaciski śrubowe.

#### **Dane techniczne:**

Nominalny prąd pierwotny In: 63, 125, 250 A~ Nominalny prąd wtórny: 250 mA~ Nominalna moc: 0.1 VA Maksymalne napięcie pracy: 720V maximum, Częstotliwość pracy: 50/60Hz, Klasa dokładności: 0.5, Cieplny prąd zwarciowy Ith: 60 x In Dynamiczny prąd zwarciowy: 2,5 x Ith Klasa izolacji: E Stopień ochrony: IP20 Thermal Class: B Temperatura otoczenia: -20°C .. +85°C Temperatura przechowywania: -40°C .. +90°C Spełniane standardy: IEC61869-1/2

#### **Cechy użytkowe:**

- wysoka izolacja elektryczna pomiędzy obwodem pierwotnym i wtórnym,

- łatwe i bezpieczne połączenie elektryczne,

- długość przewodu pomocniczego 550 mm dla wykonań 63 i 125 A~, 1550 mm dla wykonania 250 A~

## **Przekładniki 3 - fazowe serii L3xx:**

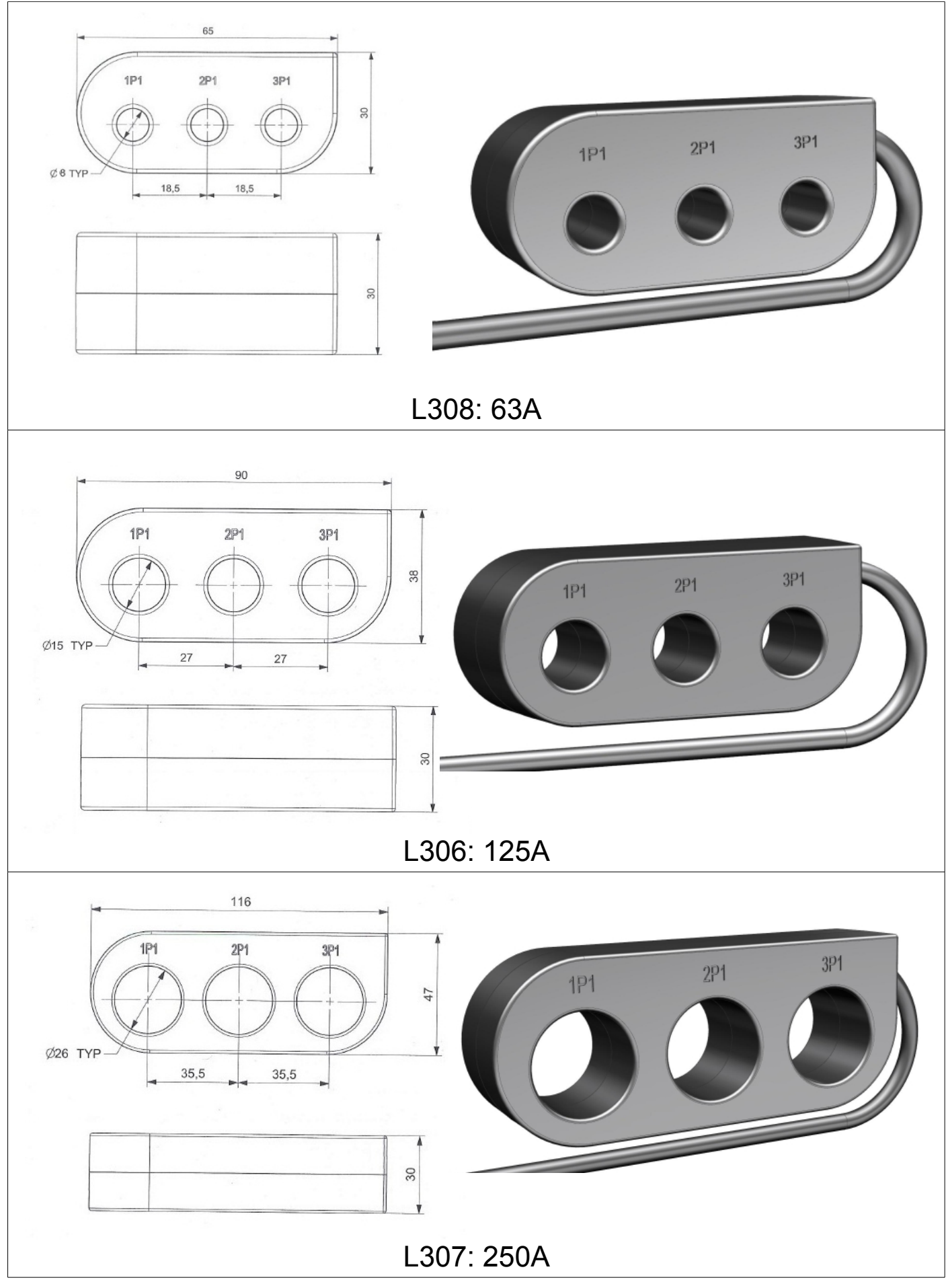

## **12.3 Rozgałęźnik - splitter**

Przy stosowaniu przekładników 1-fazowych serii LJ ze złączem RJ12 i wyjściem 100 mA, podłączenie do miernika ND20CT zaleca się wykonać za pośrednictwem rozgałęźnika ( splittera ) **ND20CT-303**.

## **Wyposażenie standarowe:**

- splitter ND20CT-303,

- kabel połączeniowy ze złączem RJ12 długości 1,5 m indeks  $20 - 810 - 03 - 00016$  - 1 szt.:

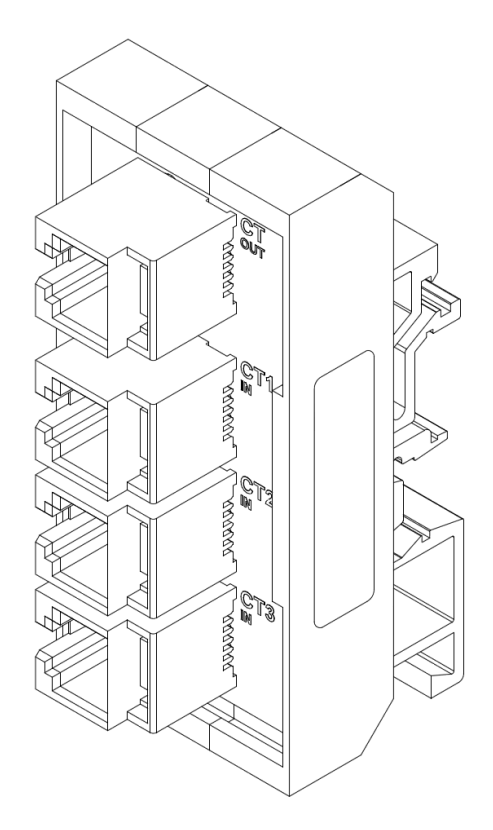

Splitter – rozgałęźnik ND20CT-303

# LUMEL

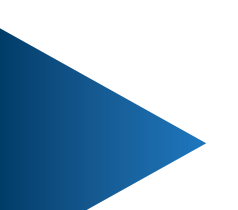

## **LUMEL S.A.**

ul. Słubicka 4, 65-127 Zielona Góra, Poland tel.: +48 68 45 75 100, fax +48 68 45 75 508 www.lumel.com.pl

## **Informacja techniczna:**

tel.: (68) 45 75 140, 45 75 141, 45 75 142, 45 75 145, 45 75 146 e-mail: sprzedaz@lumel.com.pl

## **Realizacja zamówień:**

tel.: (68) 45 75 150, 45 75 151, 45 75 152, 45 75 153, 45 75 154, 45 75 155

## **Wzorcowanie:**

tel.: (68) 45 75 163 e-mail: laboratorium@lumel.com.pl ND20CT-07A R1 ND20CT-07A\_R1